# **Chapter 1: Installing Docker with Puppet**

## **Download VirtualBox**

Here, you will find links to VirtualBox binaries and its source code.

### VirtualBox binaries

By downloading, you agree to the terms and conditions of the respective license.

- VirtualBox platform packages. The binaries are released under the terms of the GPL version 2.
  - VirtualBox 5.0.10 for Windows hosts ⇒x86/amd64
  - VirtualBox 5.0.10 for OS X hosts ⇒ amd64
  - VirtualBox 5.0.10 for Linux hosts
  - VirtualBox 5.0.10 for Solaris hosts ⇒amd64

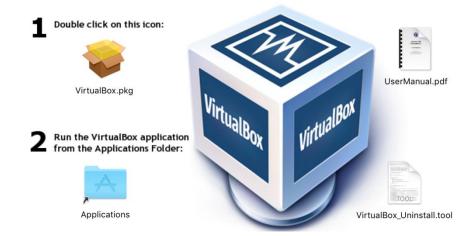

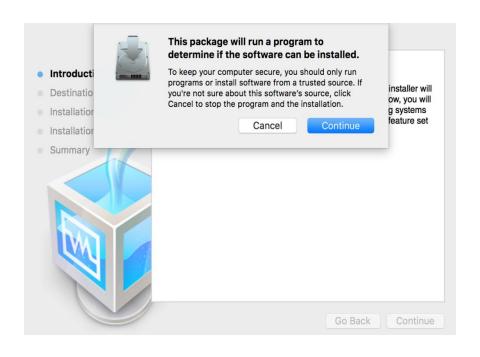

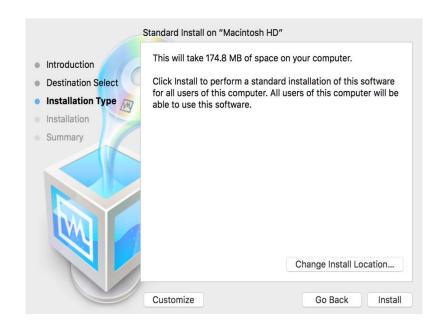

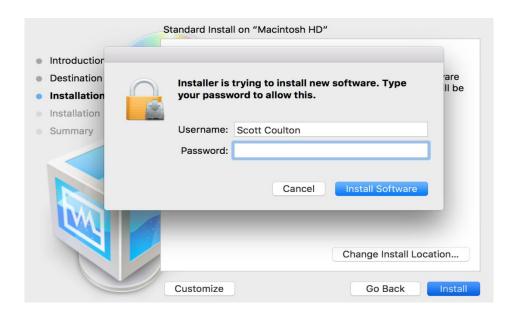

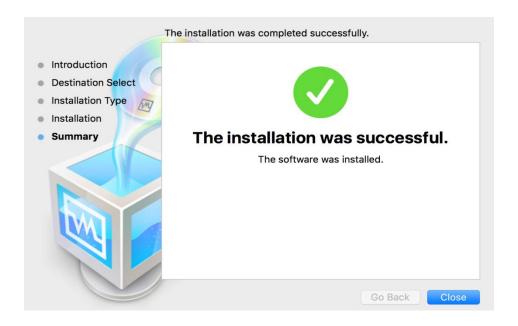

## DOWNLOAD VAGRANT

Below are the available downloads for the latest version of Vagrant (1.7.4). Please download the proper package for your operating system and architecture.

You can find the <u>SHA256 checksums for Vagrant 1.7.4</u> online and you can <u>verify</u> the checksums signature file which has been signed using <u>HashiCorp's GPG key</u>. You can also download older versions of Vagrant from the releases service.

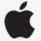

MAC OS X Universal (32 and 64-bit)

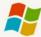

WINDOWS

Universal (32 and 64-bit)

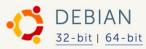

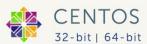

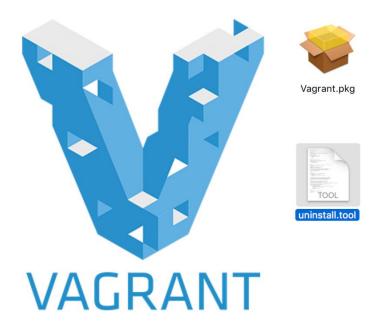

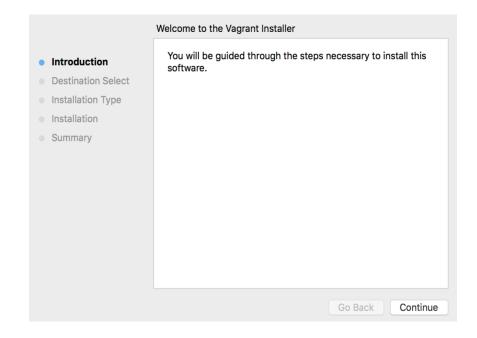

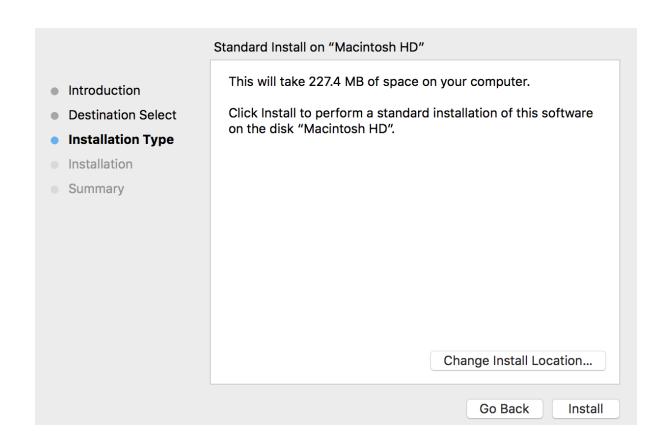

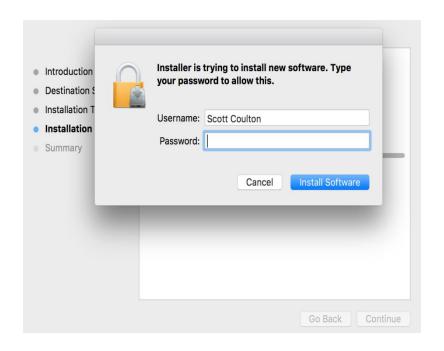

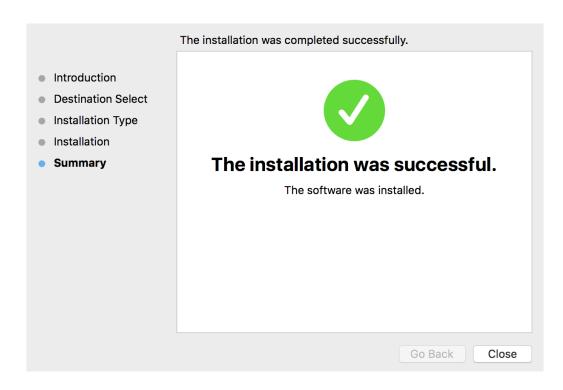

```
[scottcoulton@Scotts-MacBook-Pro] ~
08:18 $ vagrant
Usage: vagrant [options] <command> [<args>]
    -v, --version
                                     Print the version and exit.
    -h, --help
                                     Print this help.
Common commands:
                    manages boxes: installation, removal, etc.
     box
    connect
                     connect to a remotely shared Vagrant environment
                    stops and deletes all traces of the vagrant machine
     destroy
     global-status
                    outputs status Vagrant environments for this user
                    stops the vagrant machine
     halt
     help
                     shows the help for a subcommand
     hosts
                     Information about hostnames managed by the vagrant-hosts plugin
     init
                    initializes a new Vagrant environment by creating a Vagrantfile
                    log in to HashiCorp's Atlas
    login
    oscar
     package
                    packages a running vagrant environment into a box
     pe-build
                     Commands related to PE Installation
     plugin
                    manages plugins: install, uninstall, update, etc.
     provision
                    provisions the vagrant machine
     push
                     deploys code in this environment to a configured destination
                     connects to machine via RDP
     rdp
                    restarts vagrant machine, loads new Vagrantfile configuration
     reload
                    resume a suspended vagrant machine
     resume
                    copies data into a box via SCP
     scp
    share
                     share your Vagrant environment with anyone in the world
                    connects to machine via SSH
     ssh
     ssh-config
                    outputs OpenSSH valid configuration to connect to the machine
     status
                    outputs status of the vagrant machine
    suspend
                     suspends the machine
     up
                     starts and provisions the vagrant environment
     vbguest
     version
                    prints current and latest Vagrant version
For help on any individual command run `vagrant COMMAND -h`
```

Additional subcommands are available, but are either more advanced or not commonly used. To see all subcommands, run the command

`vagrant list-commands`.

```
# Specify minimum Vagrant version and Vagrant API version Vagrant.require_version ">= 1.6.0" VAGRANTFILE_API_VERSION = "2"
require 'yaml'
servers = YAML.load_file('servers.yaml')
Vagrant.configure(VAGRANTFILE_API_VERSION) do |config|
servers.each do |servers|
  config.vm.define servers["name"] do |srv|
     srv.vm.hostname = servers["name"]
    srv.vm.box = servers["box"]
     srv.vm.network "private_network", ip: servers["ip"]
   servers["forward_ports"].each do |port|
      srv.vm.network :forwarded_port, guest: port["guest"], host: port["host"]
   srv.vm.provider :virtualbox do |v|
         v.cpus = servers["cpu"]
         v.memory = servers["ram"]
     srv.vm.synced_folder "./", "/home/vagrant/#{servers['name']}"
    servers["shell_commands"].each do |sh|
| srv.vm.provision "shell", inline: sh["shell"]
     srv.vm.provision :puppet do |puppet|
         puppet.temp_dir = "/tmp"
puppet.options = ['--modulepath=/tmp/modules', '--verbose']
puppet.hiera_config_path = "hiera.yaml"
       end
```

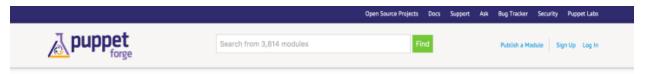

## Welcome to the Puppet Forge

A repository of modules written by our community for Puppet Open Source and Puppet Enterprise IT automation software

#### Writing Great Modules

Modules are reusable, sharable units of Puppet code. You can use modules to extend Puppet across your infrastructure by automating tasks such as setting up a database, web server, or mail server.

#### Read the Docs

If you're new to Puppet, we recommend the following:

- · Learning Puppet Guide
- Module Fundamentals
- Beginner's Guide to Modules

Puppet 4 has arrived! These resources can help you make the most out of the new language features:

- . Updating Manifests for Puppet 4
- · Puppet Release Notes

#### Authoring Tools

Write Puppet code in your favorite editor with the following tools and plugins:

- · Vim: vim-puppet
- Emacs: puppet-mode
- Atom: language-puppet
- Sublime Text: SublimePuppet
- Visual Studio: Puppet Plugin
   NetBeans: NetBeansPuppet

#### Authors: Add compatibility data to your modules

We recently added search filters to help people find modules that are compatible with their Puppet versions and platforms. Learn how to add this data to your modules here.

#### Puppet Supported

puppetlabs/tomcat

puppetlabs/stdlib

puppetlabs/vsphere

puppetlabs/aws

puppetlabs/catalog\_preview

Learn more | View all

#### Puppet Approved

locp/cassandra

garethr/docker

elasticsearch/elasticsearch

zack/r10k

ghoneycutt/ssh

Learn more | View all

#### Popular Searches

network

openstack

ssh

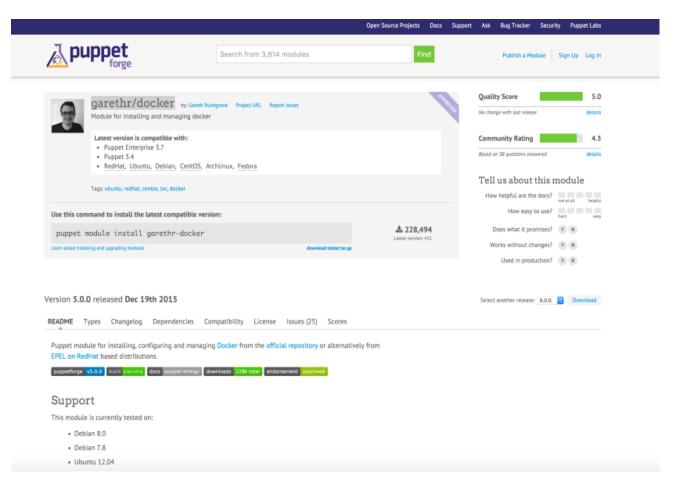

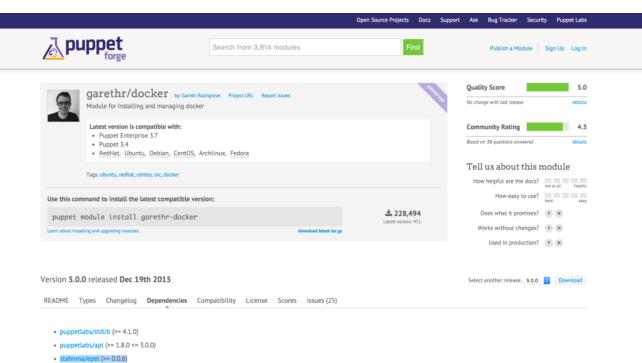

```
#!/usr/bin/ruby env

require "socket"
$hostname = Socket.gethostname

forge 'http://forge.puppetlabs.com'

mod 'puppetlabs/stdlib', '4.1.0'
mod 'puppetlabs/apt', '2.2.1'
mod 'stahnma/epel', '0.0.6'
mod 'garethr/docker', '5.0.0'
```

```
[scottcoulton@Scotts-MacBook-Pro] ~/Documents/Local Dev/Vagrant Builds/My book [master] 4:50 $ vagrant up
```

```
⇒ node-01: Running Puppet with default.pp...
 ⇒ node-01: Info: Loading facts
=> node-01: Info: Loading facts
 => node-01: Info: Loading facts
 ⇒ node-01: Notice: Compiled catalog for localhost in environment production in 0.99 seconds
⇒ node-01: Info: Applying configuration version '1450756
 node-01: Notice: /Stage[main]/Docker::Repos/Yumrepo[docker]/ensure: created
=> node-01: Info: changing mode of /etc/yum.repos.d/docker.repo from 600 to 644
 node-01: Notice: /Stage[main]/Docker::Install/Package[docker]/ensure: created
 ⇒ node-01: Notice: /Stage[main]/Docker::Service/File[/etc/sysconfig/docker-storage-setup]/ensure: created
 → node-01: Info: /Stage[main]/Docker::Service/File[/etc/sysconfig/docker-storage-setup]: Scheduling refresh of Service[docker]
 » node-01: Notice: /Stage[main]/Docker::Service/File[/etc/systemd/system/docker.service.d]/ensure: created
 ⇒ node-01: Notice: /Stage[main]/Docker::Service/File[/etc/systemd/system/docker.service.d/service-overrides.conf]/ensure: created
⇒ node-01: Info: /Stage[main]/Docker::Service/File[/etc/systemd/system/docker.service.d/service-overrides.conf]: Scheduling refresh of Exec[docker-systemd-reload]
 ⇒ node-01: Notice: /Stage[main]/Docker::Systemd_reload/Exec[docker-systemd-reload]: Triggered 'refresh' from 1 events
 ⇒ node-01: Notice: /Stage[main]/Docker::Service/File[/etc/sysconfig/docker]/ensure: created
 ⇒ node-01: Info: /Stage[main]/Docker::Service/File[/etc/sysconfig/docker]: Scheduling refresh of Service[docker]
 ⇒ node-01: Notice: /Stage[main]/Docker::Service/File[/etc/sysconfig/docker-storage]/ensure: created
 ⇒ node-01: Info: /Stage[main]/Docker::Service/File[/etc/sysconfig/docker-storage]: Scheduling refresh of Service[docker]
 ⇒ node-01: Notice: /Stage[main]/Docker::Service/Service[docker]/ensure: ensure changed 'stopped' to 'running'
 >> node-01: Info: /Stage[main]/Docker::Service/Service[docker]: Unscheduling refresh on Service[docker]
 ⇒ node-01: Notice: Finished catalog run in 22.35 seconds
```

```
[root@node-01 ~]# docker
Usage: docker [OPTIONS] COMMAND [arg...]
       docker daemon [ --help | ... ]
       docker [ --help | -v | --version ]
A self-sufficient runtime for containers.
Options:
    -config=~/.docker
                                        Location of client config files
  -D, --debug=false
                                        Enable debug mode
  --disable-legacy-registry=false
                                        Do not contact legacy registries
  -H, --host=[]
-h, --help=false
                                        Daemon socket(s) to connect to
                                        Print usage
                                        Set the logging level
Use TLS; implied by --tlsverify
  -l, --log-level=info
  --tls=false
                                        Trust certs signed only by this CA
Path to TLS certificate file
  --tlscacert=~/.docker/ca.pem
  --tlscert=~/.docker/cert.pem
                                        Path to TLS key file
Use TLS and verify the remote
Print version information and quit
  --tlskey=~/.docker/key.pem
  --tlsverify=false
  -v. --version=false
Commands:
    attach
               Attach to a running container
    build
               Build an image from a Dockerfile
               Create a new image from a container's changes
    commit
               Copy files/folders between a container and the local filesystem
    ср
    create
               Create a new container
    diff
               Inspect changes on a container's filesystem
    events
               Get real time events from the server
    exec
               Run a command in a running container
               Export a container's filesystem as a tar archive
    export
    history
               Show the history of an image
    images
               List images
               Import the contents from a tarball to create a filesystem image
    import
               Display system-wide information
Return low-level information on a container or image
    info
    inspect
               Kill a running container
Load an image from a tar archive or STDIN
    kill
    load
               Register or log in to a Docker registry
    login
               Log out from a Docker registry
    logout
               Fetch the logs of a container
Manage Docker networks
    loas
    network
    pause
               Pause all processes within a container
               List port mappings or a specific mapping for the CONTAINER
    port
               List containers
    ps
    pull
               Pull an image or a repository from a registry
               Push an image or a repository to a registry
    push
    rename
               Rename a container
    restart
               Restart a container
               Remove one or more containers
    rmi
               Remove one or more images
               Run a command in a new container
    run
    save
               Save an image(s) to a tar archive
               Search the Docker Hub for images
    search
    start
               Start one or more stopped containers
               Display a live stream of container(s) resource usage statistics
    stats
               Stop a running container
    stop
               Tag an image into a repository
Display the running processes of a container
    tag
    top
              Unpause all processes within a container
    unpause
               Show the Docker version information
    version
               Manage Docker volumes
    volume
               Block until a container stops, then print its exit code
    wait
```

Run 'docker COMMAND --help' for more information on a command.

[root@node-01 ~]#

# **Chapter 2: Working with Docker Hub**

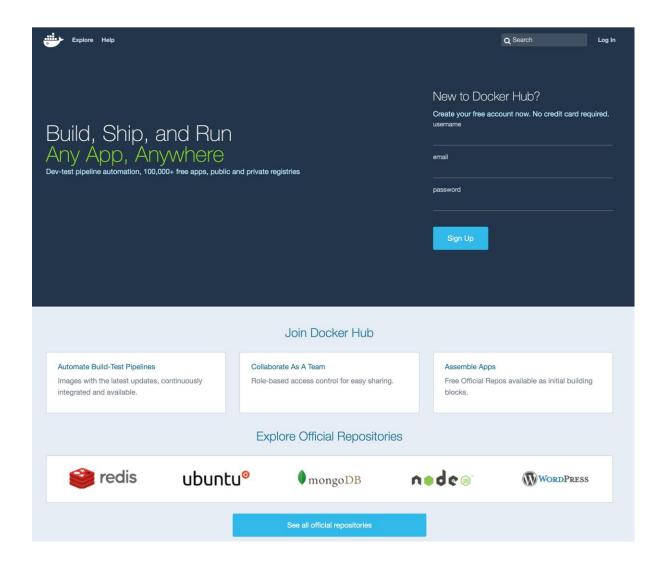

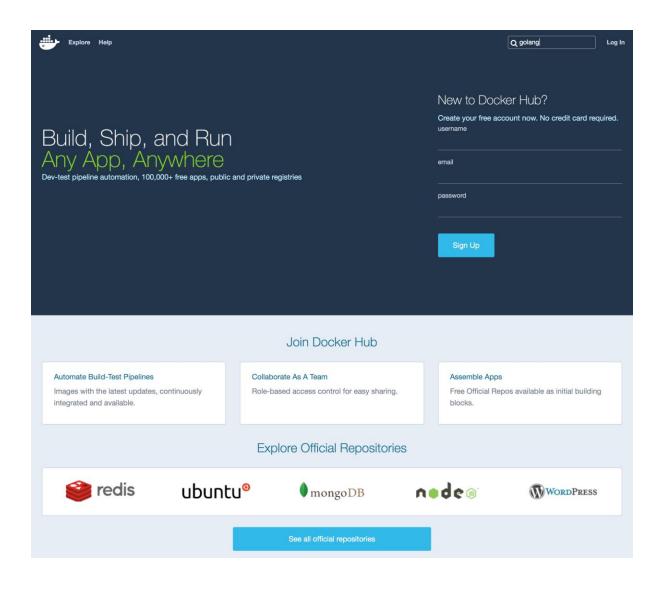

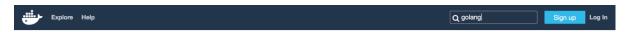

## Repositories (635)

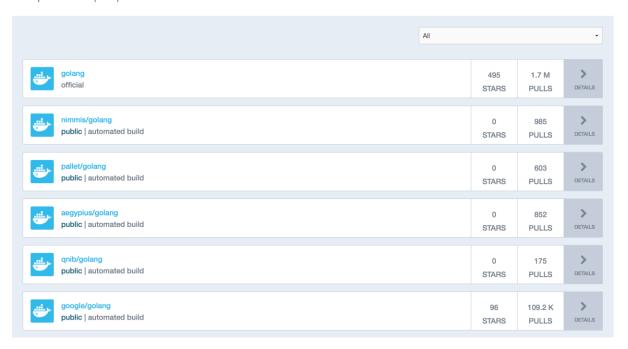

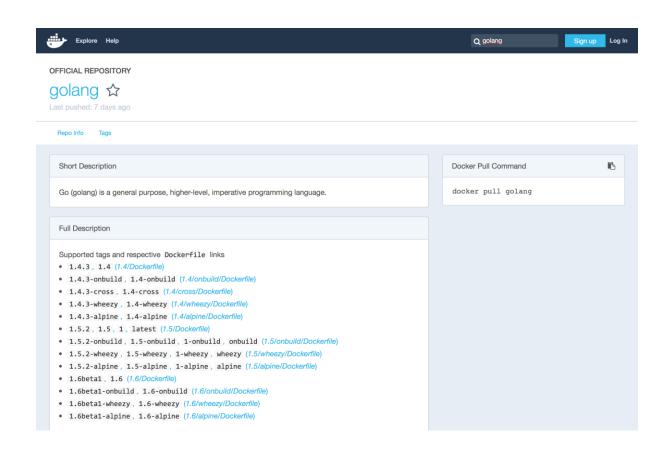

# 1.4.3-wheezy, 1.4-wheezy

\$ docker build -t my-golang-app .

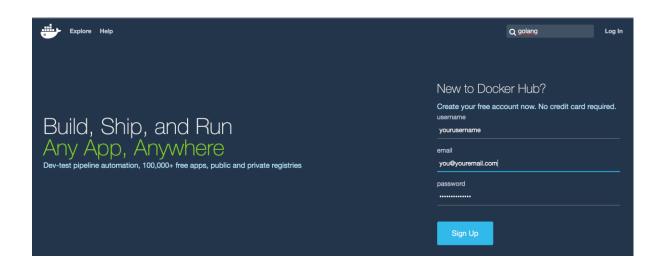

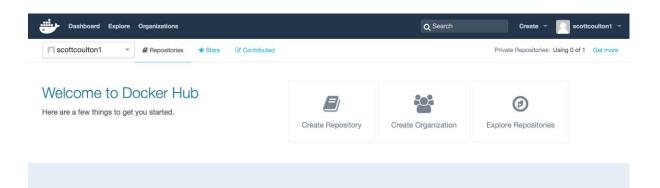

[root@node-01 ~]# docker login Username: [root@node-01 ~]# docker login Username: scottyc Password: ■

[root@node-01 ~]# docker login
Username: scottyc
Password:
Email:

[root@node-01 ~]# docker login

Username: scottyc

Password:

Email: scott.coulton@gmail.com

WARNING: login credentials saved in /root/.docker/config.json

Login Succeeded
[root@node-01 ~]#

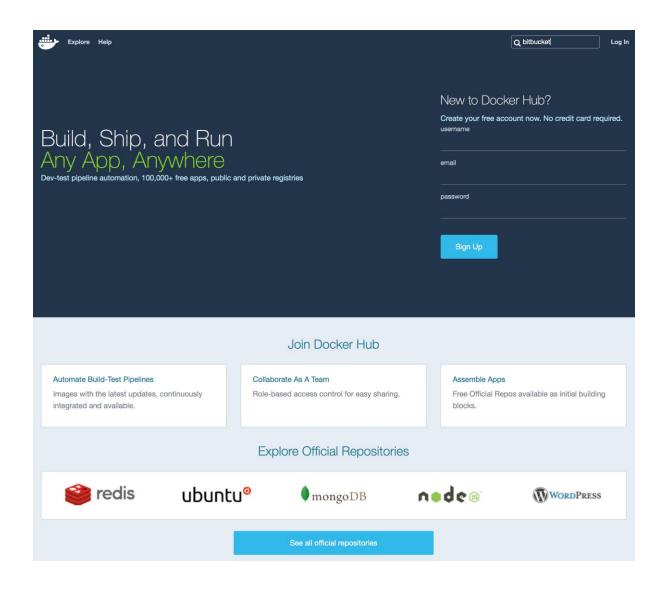

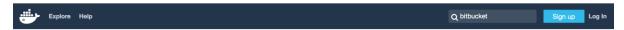

## Repositories (43)

|                                                            | All |             |                | •                   |
|------------------------------------------------------------|-----|-------------|----------------|---------------------|
| hg8496/bitbucket public   automated build                  |     | 0<br>STARS  | 68<br>PULLS    | DETAILS             |
| tommylau/bitbucket public   automated build                |     | 0<br>STARS  | 24<br>PULLS    | DETAILS             |
| atlassian/bitbucket-server public   automated build        |     | 21<br>STARS | 7.3 K<br>PULLS | <b>&gt;</b> DETAILS |
| amontaigu/atlassian-bitbucket public   automated build     |     | 0<br>STARS  | 44<br>PULLS    | DETAILS             |
| bitbucket/bitbucketconnect-sentry public   automated build |     | 0<br>STARS  | 31<br>PULLS    | <b>&gt;</b> DETAILS |
| kardasz/atlassian-bitbucket public   automated build       |     | 0<br>STARS  | 1.0 K<br>PULLS | DETAILS             |
| jleight/atlassian-bitbucket public   automated build       |     | 0<br>STARS  | 10<br>PULLS    | DETAILS             |
| atlassian/bitbucket-server-data public   automated build   |     | 8<br>STARS  | 70<br>PULLS    | DETAILS             |
| mkwm/atlassian-bitbucket public   automated build          |     | 0<br>STARS  | 12<br>PULLS    | DETAILS             |

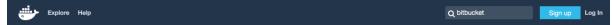

#### PUBLIC | AUTOMATED BUILD

## atlassian/bitbucket-server ☆

Last pushed: 12 days ago

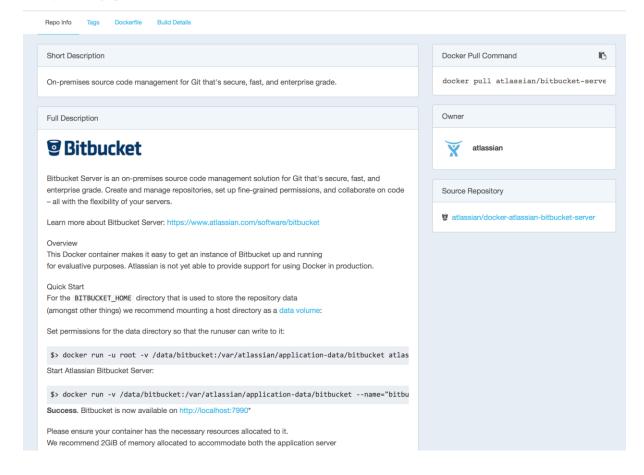

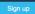

Log In

PUBLIC | AUTOMATED BUILD

## atlassian/bitbucket-server ☆

Last pushed: 12 days ago

Repo Info Tags Dockerfile Build Details Dockerfile Docker Pull Command B FROM java:openjdk-8-jre docker pull atlassian/bitbucket-serve MAINTAINER Atlassian Bitbucket Server Team # Install git, download and extract Bitbucket Server and create the required directory layout Owner # Try to limit the number of RUN instructions to minimise the number of layers that will need RUN apt-get update -qq \ && apt-get install -y --no-install-recommends git libtcnative-1  $\$ atlassian && apt-get clean autoclean \ && apt-get autoremove --yes \ && rm -rf /var/lib/{apt,dpkg,cache,log}/ Source Repository  $\ensuremath{\mathtt{\#}}$  Use the default unprivileged account. This could be considered bad practice  $\mbox{\tt\#}$  on systems where multiple processes end up being executed by 'daemon' but g atlassian/docker-atlassian-bitbucket-server # here we only ever run one process anyway. ENV RUN\_USER daemon ENV RUN\_GROUP daemon # https://confluence.atlassian.com/display/BitbucketServer/Bitbucket+Server+home+directory ENV BITBUCKET HOME /var/atlassian/application-data/bitbucket # Install Atlassian Bitbucket Server to the following location ENV BITBUCKET\_INSTALL\_DIR /opt/atlassian/bitbucket ENV BITBUCKET\_VERSION 4.2.0 ENV DOWNLOAD\_URL https://downloads.atlassian.com/software/stash/downloads/atlassian-bi RUN mkdir -p \${BITBUCKET\_INSTALL\_DIR} \ && curl -L --silent \${DOWNLOAD\_URL} | tar -xz --strip=1 -C "\$BITBUCKET\_] && mkdir -p \${BITBUCKET\_INSTALL\_DIR}/conf/Catalina && chmod -R 700 \${BITBUCKET\_INSTALL\_DIR}/conf/Catalina && chmod -R 700 \${BITBUCKET\_INSTALL\_DIR}/logs \${BITBUCKET\_INSTALL\_DIR}/temp && chmod -R 700 && chmod -R 700 \${BITBUCKET INSTALL DIR}/work && chown -R \${RUN\_USER}:\${RUN\_GROUP} \${BITBUCKET\_INSTALL\_DIR}/

| [root@node-01 ~]# docker search bitbucket |                                            |       |          |           |
|-------------------------------------------|--------------------------------------------|-------|----------|-----------|
| NAME                                      | DESCRIPTION                                | STARS | OFFICIAL | AUTOMATED |
| atlassian/bitbucket-server                | On-premises source code management for Git | 21    |          | [OK]      |
| atlassian/bitbucket-server-data           | Data volume container for Bitbucket Server | 8     |          | [OK]      |
| dweomer/atlassian-bitbucket               | Atlassian Bitbucker Server, Dockerized!    | 1     |          | [OK]      |
| nkatsaros/atlassian-bitbucket             | Code, Manage, Collaborate                  | 1     |          | [OK]      |
| kazssym/bitbucket-webhook-example         | Example web application of the Bitbucket W | 1     |          |           |
| jleight/atlassian-bitbucket               | Container for Atlassian Bitbucket® Server. | 0     |          | [OK]      |
| mkwm/atlassian-bitbucket                  | Atlassian Bitbucket                        | 0     |          | [OK]      |
| hillrunner2008/docker-jenkins-bitbucket   | docker-jenkins-bitbucket                   | 0     |          | [OK]      |
| premiumminds/bitbucket-backup-tool        | Bitbucket backup and restore tool          | 0     |          | [OK]      |
| lukaspronto/bitbucket-slack-pr-hook       | BitBucket Pull Request notification hook f | 0     |          | [OK]      |
| inanimate/bitbucket-backup-client         | A containerized bitbucket backup client ma | 0     |          | [OK]      |
| dunkelfrosch/bitbucket                    | This repository provide the latest version | 0     |          |           |
| seibertmedia/atlassian-bitbucket          | Atlassian Bitbucket                        | 0     |          |           |
| naeemattari7/test-docker-bitbucket        |                                            | 0     |          | [OK]      |
| markwigg/nginx-test-bitbucket             | test app for a basic nginx site            | 0     |          | [OK]      |
| ynoami/bitbucket                          |                                            | 0     |          |           |
| yohanliyanage/bitbucket-hookfilter        | Jenkins Bitbucket Hook Filter              | 0     |          |           |
| inventame/base-bitbucket                  |                                            | 0     |          |           |
| surecomms/alpine-bitbucket                |                                            | 0     |          |           |
| bitbucket/hipbucket_base                  |                                            | 0     |          |           |
| hg8496/bitbucket                          | Bitbucket Server                           | 0     |          | [OK]      |
| tommylau/bitbucket                        | Bitbucket Server                           | 0     |          | [OK]      |
| amontaigu/atlassian-bitbucket             | https://github.com/AlbanMontaigu/docker-at | 0     |          | [OK]      |
| bitbucket/bitbucketconnect-sentry         |                                            | 0     |          | [OK]      |
| kardasz/atlassian-bitbucket               | Atlassian Bitbucket                        | 0     |          | [OK]      |

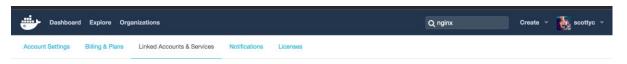

### Linked Accounts & Services

#### Linked Accounts

These account links are currently used for Automated Builds, so that we can access your project lists and help you configure your Automated Builds. Please note: A github/bitbucket account can be connected to only one docker hub account at a time.

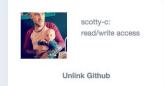

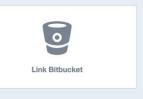

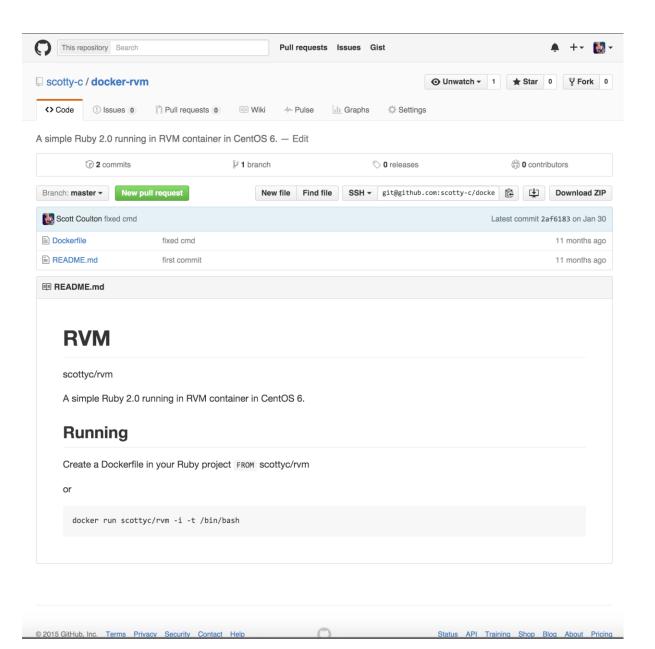

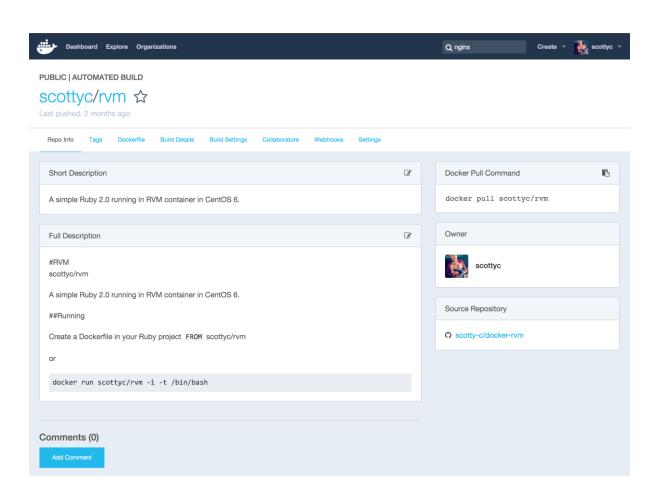

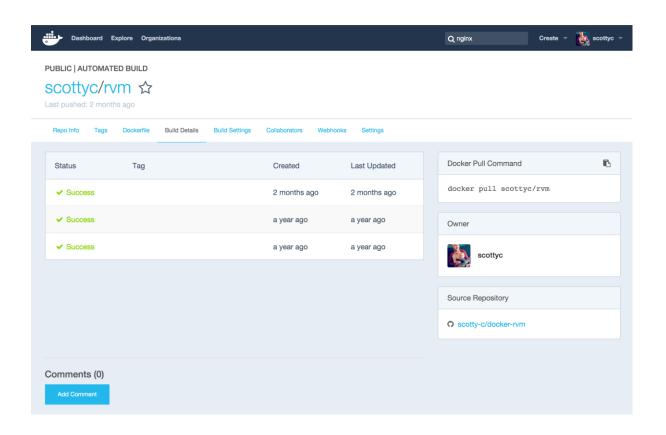

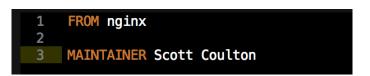

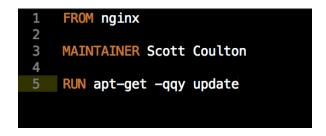

```
[root@node-01 vagrant]# docker build -t scottyc/nginx .
Sending build context to Docker daemon 98.82 kB
Step 1 : FROM nginx
latest: Pulling from library/nginx
9ee13ca3b908: Pull complete
23cb15b0fcec: Pull complete
62df5e17dafa: Pull complete
d65968c1aa44: Pull complete
f5bb1dddc876: Pull complete
1526247f349d: Pull complete
2e518e3d3fad: Pull complete
0e07123e6531: Pull complete
21656a3c1256: Pull complete
f608475c6c65: Pull complete
1b6c0a20b353: Pull complete
5328fdfe9b8e: Pull complete
Digest: sha256:a79db4b83c0dbad9542d5442002ea294aa77014a3dfa67160d8a55874a5520cc
Status: Downloaded newer image for nginx:latest
---> 5328fdfe9b8e
Step 2 : MAINTAINER Scott Coulton
---> Running in 5c30c184f0d6
---> d2843a2a5a53
Removing intermediate container 5c30c184f0d6
Step 3 : RUN apt-get -qqy update
---> Running in b8fd1c675494
---> 821117a98fcd
Removing intermediate container b8fd1c675494
Successfully built 821117a98fcd
```

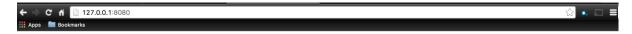

### Welcome to nginx!

If you see this page, the nginx web server is successfully installed and working. Further configuration is required.

For online documentation and support please refer to <a href="nginx.org">nginx.org</a>. Commercial support is available at <a href="nginx.com">nginx.com</a>.

Thank you for using nginx.

```
#!/usr/bin/ruby env

require "socket"

shostname = Socket.gethostname

forge 'http://forge.puppetlabs.com'

mod 'puppetlabs/stdlib', '4.1.0'
mod 'puppetlabs/apt', '2.2.1'
mod 'stahnma/epel'
mod 'garethr/docker', :git => "https://github.com/scotty-c/garethr-docker.git"
mod 'stankevich/python'
```

```
_vagrant@noae-⊎1 ~_j$ suao -1
[root@node-01 ~]# docker-compose
Define and run multi-container applications with Docker.
 docker-compose [-f=<arg>...] [options] [COMMAND] [ARGS...]
 docker-compose -hl--help
Options:
 -f, --file FILE
                            Specify an alternate compose file (default: docker-compose.yml)
 -p, --project-name NAME Specify an alternate project name (default: directory name)
 --x-networking
                            (EXPERIMENTAL) Use new Docker networking functionality.
                            Requires Docker 1.9 or later.
 --x-network-driver DRIVER (EXPERIMENTAL) Specify a network driver (default: "bridge").
                            Requires Docker 1.9 or later.
 --verbose
                            Show more output
                            Print version and exit
 -v, --version
Commands:
 build
                    Build or rebuild services
 help
                    Get help on a command
 kill
                    Kill containers
 logs
                    View output from containers
                    Pause services
 pause
                    Print the public port for a port binding
 port
                    List containers
 ps
 pull
                    Pulls service images
                    Restart services
 restart
 rm
                    Remove stopped containers
                    Run a one-off command
 run
                    Set number of containers for a service
 scale
 start
                    Start services
                    Stop services
 stop
                    Unpause services
 unpause
                     Create and start containers
 migrate-to-labels Recreate containers to add labels
 version
                     Show the Docker-Compose version information
```

```
1 nginx:
2 image: nginx
3 hostname: nginx
4 ports:
5 - "80:80"
```

```
[root@node-01 vagrant]# docker-compose up -d
Pulling nginx (nginx:latest)...
latest: Pulling from library/nginx
9ee13ca3b908: Pull complete
23cb15b0fcec: Pull complete
62df5e17dafa: Pull complete
d65968c1aa44: Pull complete
f5bb1dddc876: Pull complete
1526247f349d: Pull complete
2e518e3d3fad: Pull complete
0e07123e6531: Pull complete
21656a3c1256: Pull complete
f608475c6c65: Pull complete
1b6c0a20b353: Pull complete
5328fdfe9b8e: Pull complete
Digest: sha256:a79db4b83c0dbad9542d5442002ea294aa77014a3dfa67160d8a55874a5520cc
Status: Downloaded newer image for nginx:latest
Creating vagrant_nginx_1
```

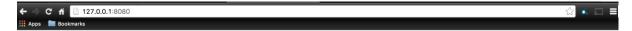

### Welcome to nginx!

For online documentation and support please refer to <a href="nginx.org">nginx.org</a>. Commercial support is available at <a href="nginx.com">nginx.com</a>.

Thank you for using nginx.

```
node 'node-01' {
  include docker

docker::run { 'nginx':
  image => 'nginx',
  ports => ['80', '80'],
  hostname => 'nginx',
}
}
```

```
→ node-01: Running provisioner: puppet...
→ node-01: Running Puppet with default.pp...
→ node-01: Info: Loading facts
→ node-01: Info: Loading facts
→ node-01: Info: Loading facts
→ node-01: Info: Loading facts
→ node-01: Info: Loading facts
→ node-01: Notice: Compiled catalog for localhost in environment production in 1.28 seconds
→ node-01: Notice: Compiled catalog for localhost in environment production in 1.28 seconds
→ node-01: Notice: /stage[main]/Main/Node[node-01]/Docker::Run[nginx]/File[/etc/systemd/system/docker-nginx.service] /ensure: created
→ node-01: Notice: /stage[main]/Main/Node[node-01]/Docker::Run[nginx]/File[/etc/systemd/system/docker-nginx.service]: Scheduling refresh of Exec[docker-systemd-reload]
→ node-01: Notice: /stage[main]/Main/Node[node-01]/Docker::Run[nginx]/File[/etc/systemd/system/docker-nginx.service]: Scheduling refresh of Service[docker-nginx]
→ node-01: Notice: /stage[main]/Main/Node[node-01]/Docker::Run[nginx]/Service[docker-nginx]/ensure: ensure changed 'stopped' to 'running'
→ node-01: Notice: /stage[main]/Main/Node[node-01]/Docker::Run[nginx]/Service[docker-nginx] / Unscheduling refresh on Service[docker-nginx]
→ node-01: Notice: /finished catalog run in 1.14 seconds
```

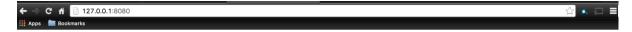

### Welcome to nginx!

For online documentation and support please refer to  $\underline{nginx.org}.$  Commercial support is available at  $\underline{nginx.com}.$ 

Thank you for using nginx.

# **Chapter 3: Building a Single Container Application**

```
root@node-01 ~]# puppet module generate scottyc-consul
We need to create a metadata.json file for this module. Please answer the following questions; if the question is not applicable to this module, feel free to leave it blank.
Puppet uses Semantic Versioning (semver.org) to version modules. What version is this module? \hbox{[0.1.0]}
Who wrote this module? [scottyc]
What license does this module code fall under? [Apache 2.0]
How would you describe this module in a single sentence? --> This is a module the runs Conusl in a Docker container
Where is this module's source code repository?
Where can others go to learn more about this module?
Where can others go to file issues about this module?
   "name": "scottyc-consul",
  About to generate this metadata; continue? [n/Y]
Notice: Generating module at /root/scottyc-consul...
Notice: Populating templates...
Finished; module generated in scottyc-consul.
scottyc-consul/Gemfile
scottyc-consul/Rakefile
scottyc-consul/manifests
scottyc-consul/manifests/init.pp
scottyc-consul/spec
scottyc-consul/spec/classes
scottyc-consul/spec/classes/init_spec.rb
scottyc-consul/spec/spec_helper.rb
scottyc-consul/tests
scottyc-consul/tests/init.pp
scottyc-consul/README.md
scottyc-consul/metadata.json
[root@node-01 ~]#
```

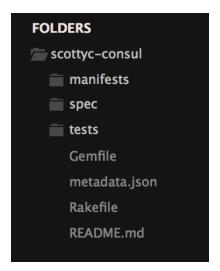

```
fixtures:
symlinks:
consul: "#{source_dir}"
forge_modules:
vcsrepo: puppetlabs/vcsrepo
stdlib: puppetlabs/stdlib
golang: scottyc/golang
python: stankevich/python
repositories:
docker: https://github.com/scotty-c/garethr-docker.git
```

```
1 --require spec_helper
2 --pattern spec/*/*_spec.rb
3
```

```
[root@node=01 scottyc-consul]# bundle install
Don't run Bundler as root. Bundler can ask for sudo if it is needed, and installing your bundle as root will break this application for all non-root users on this machine.
Fetching gem metadata from https://rubygems.org/...
Fetching version metadata from https://rubygems.org/..
Resolving dependencies...
Rubygems 2.0.14 is not threadsofe, so your gems will be installed one at a time. Upgrade to Rubygems 2.1.0 or higher to enable parallel gem installation.
Installing roke 10.5.0
Installing roke 10.5.0
Installing focter 2.4.4
Installing json_pure 1.8.3
Installing json_pure 1.8.3
Installing puppet-lint 1.1.0
Installing puppet-lint 1.1.0
Installing puppet-syntax 2.0.0
Installing puppet-syntax 2.0.0
Installing mocha 1.1.2
Installing mocha 1.1.1
Installing puppet-syntax 2.0.1
Installing rspec-expectations 3.4.0
Installing rspec-expectations 3.4.1
Installing rspec-oxpectations 3.4.2
Installing rspec-oxpectations 3.4.0
Installing rspec-oxpectations 3.4.0
Installing rspec-oxpectations 3.4.0
Installing rspec-oxpectations 3.4.0
Installing puppet 4.3.1
Installing puppet 4.3.1
Installing puppet 2.3.0
Installing puppet 2.3.0
Installing puppet 4.3.1
Installing puppet 4.6 ependencies, 19 gems now installed.
Use 'bundle show [gemmema]' to see where a bundled gem is installed.
```

```
require 'spec_helper'
describe 'consul' do

let(:facts) { {:osfamily => 'RedHat', :operatingsystemrelease => 'RedHat Linux release 7.0'}}

context 'with defaults for all parameters' do
    it { should contain_class('consul') }
    end
end
```

```
"name": "scottyc-consul",
"version": "0.1.0",
"author": "scottyc",
"summary": "This is a module the runs Conusl in a Docker container",
 2
 5
         "license": "Apache 2.0",
 6
         "source": "",
         "project_page": null,
"issues_url": null,
 8
 9
         "dependencies":
10
            { "name": "garethr/docker", "version_requirement": ">= 4.0.0" }
11
12
         1
       }
13
14
15
```

```
manifests
init.pp
install.pp
params.pp
spec
tests
.fixtures.yml
.rspec
Gemfile
Gemfile.lock
metadata.json
Rakefile
README.md
```

```
class consul::params {
2
                                = '1.9.1-1.el7.centos'
       $docker_version
                                = 'tcp://127.0.0.1:4243'
       $docker_tcp_bind
4
       $docker_image
                                = 'scottyc/consul'
= 'consul'
5
       $container_hostname
6
       $consul_advertise
                                = $::ipaddress_enp0s8
       $consul_bootstrap_expect = '1'
8
9
10
```

```
class consul::install {
    package { 'device-mapper-libs':
        ensure => installed,
    }
}

class { 'docker':
    version => $consul::docker_version,
    tcp_bind => $consul::docker_tcp_bind,
    socket_bind => 'unix://var/run/docker.sock',
    require => Package['device-mapper-libs']
    } ->

docker::image { $consul::docker_image : } ->

docker::run { $consul::container_hostname:
    image => $consul::docker_image,
    hostname >> $consul::container_hostname;
    image => $consul::docker_image,
    hostname >> $consul::container_hostname,
    command => "-server --advertise ${consul::consul_advertise} --bootstrap-expect ${consul::consul_bootstrap_expect}",
    ports => ['8301:8301', '8301:8301/udp', '8302:8302', '8302:8302/udp', '8400:8400', '8500:8500', '53:53/udp']
}

22 }
```

```
package { 'device-mapper-libs':
    ensure => installed,
    }

class { 'docker':
    version => $consul::docker_version,
    tcp_bind => $consul::docker_tcp_bind,
    socket_bind => 'unix:///var/run/docker.sock',
    require => Package['device-mapper-libs']
    } ->
```

```
class consul (
9
0
      $docker_version
                                = $consul::params::docker_version,
      $docker_tcp_bind
$docker_image
1
                                = $consul::params::docker_tcp_bind,
234
                                = $consul::params::docker_image,
      $container_hostname
                                = $consul::params::container_hostname,
      $consul_advertise
                                = $consul::params::consul_advertise,
5
6
      $consul_bootstrap_expect = $consul::params::consul_bootstrap_expect,
      inherits consul::params {
9
      include consul::install
```

```
node 'node-01' {
  include consul
```

| → node-91: Running provisioner: puppet                                                                                                    |       |
|----------------------------------------------------------------------------------------------------|-------|
| ⇒ node-01: Running Puppet with default.pp                                                                                                    |       |
| ⇒ node-01; Info; Loading facts                                                                                                    |       |
| → node-01: Info: Loading facts                                                                                                    |       |
| ⇒ node-01: Info: Loading facts                                                                                                    |       |
| → node-01: Notice: Compiled catalog for localhost in environment production in 1.39 seconds                                                                               |       |
| → node-01: Info: Applying configuration version '1453113319'                                                                                                    |       |
| → node-01: Notice: /Stage[main]/Docker::Repos/Yumrepo[docker]/ensure: created                                                                                             |       |
| → node-01: Info: changing mode of /etc/yum.repos.d/docker.repo from 600 to 644                                                                                            |       |
| → node-01: Notice: /Stage[main]/Docker::Install/Package[docker]/ensure: created                                                                                           |       |
| → node-01: Notice: /Stage[main]/Docker::Service/File[/etc/sysconfig/docker-storage-setup]/ensure: created                                                                 |       |
| -> node-01: Info: /Stage[main]/Docker::Service/File[/etc/sysconfia/docker-storage-setup]: Scheduling refresh of Service[docker]                                           |       |
| → node-01: Notice: /Stage[main]/Docker::Service/File[/etc/systemd/system/docker.service.d]/ensure: created                                                                |       |
| → node-01: Notice: /Stage[main]/Docker::Service/File[/etc/systemd/system/docker.service.d/service-overrides.conf]/ensure: created                                         |       |
| -> node-01: Info: /Stage[main]/Docker::Service/File[/etc/systemd/system/docker.service.d/service-overrides.conf]: Scheduling refresh of Exec[docker-systemd-reload]       |       |
| → node-01: Notice: /Stage[main]/Docker::Service/File[/etc/sysconfig/docker]/ensure: created                                                                               |       |
| ⇒ node-01: Info: /Stage[main]/Docker::Service/File[/etc/sysconfig/docker]: Scheduling refresh of Service[docker]                                                          |       |
| → node-01: Notice: /Stage[main]/Docker::Service/File[/etc/sysconfig/docker-storage]/ensure: created                                                                       |       |
| → node-01: Info: /Stage[main]/Docker::Service/File[/etc/sysconfig/docker-storage]: Scheduling refresh of Service[docker]                                                  |       |
| → node-01: Notice: /Stage[main]/Docker::Service/Service[docker]/ensure: ensure changed 'stopped' to 'running'                                                             |       |
| -> node-01: Info: /Stage[main]/Docker::Service/Service[docker]: Unscheduling refresh on Service[docker]                                                                   |       |
| → node-01: Notice: /Stage[main]/Python::Install/Package[python-dev]/ensure: created                                                                                       |       |
| ⇒ node-01: Notice: /Stage[main]/Epel/File[/etc/pki/rpm-gpg/RPM-GPG-KEY-EPEL-7]/ensure: defined content as '{md5}58fa8ae27c89f37b08429f04fd4a88cc'                         |       |
| → node-01: Notice: /Stage[main]/Epel/Epel::Rpm_gpg_key[EPEL-7]/Exec[import-EPEL-7]/returns: executed successfully                                                         |       |
| ⇒ node-01: Notice: /Stage[main]/Epel/Yumrepo[epel-testing]/ensure: created                                                                                                |       |
| ⇒ node-01: Info: changing mode of /etc/yum.repos.d/epel-testing.repo from 600 to 644                                                                                      |       |
| > node-01: Notice: /Stage[main]/Epel/Yumrepo[epel-testing-debuginfo]/ensure: created                                                                                      |       |
| ⇒ node-01: Info: changing mode of /etc/yum.repos.d/epel-testing-debuginfo.repo from 600 to 644                                                                            |       |
| ⇒> node-01: Notice: /Stage[main]/Epel/Yumrepo[epel-testing-source]/ensure: created                                                                                        |       |
| > node-01: Info: changing mode of /etc/yum.repos.d/epel-testing-source.repo from 600 to 644                                                                               |       |
| ⇒> node-01: Notice: /Stage[main]/Epel/Yumrepo[epel]/ensure: created                                                                                                    |       |
| > node-01: Info: changing mode of /etc/yum.repos.d/epel.repo from 600 to 644                                                                                              |       |
| ⇒ node-01: Notice: /Stage[main]/Epel/Yumrepo[epel-debuginfo]/ensure: created                                                                                              |       |
| → node-01: Info: changing mode of /etc/yum.repos.d/epel-debuginfo.repo from 600 to 644                                                                                    |       |
| → node-01: Notice: /Stage[main]/Epel/Yumrepo[epel-source]/ensure: created                                                                                                 |       |
| → node-01: Info: changing mode of /etc/yum.repos.d/epel-source.repo from 600 to 644                                                                                       |       |
| <b>→&gt; node-01:</b> Notice: /Stage[main]/Python::Install/Package[pip]/ensure: created                                                                                   |       |
|                                                                                                    |       |
| → node-01: Notice: /Stage[main]/Consul::Install/Docker::Image[scottyc/consul]/Exec[docker pull scottyc/consul]/returns: executed successfully                             |       |
|                                                                                                    |       |
| > node-01: Info: /Stage[main]/Consul::Install/Docker::Run[consul]/File[/etc/systemd/system/docker-consul.service]: Scheduling refresh of Exec[docker-systemd-reload]      |       |
| \Rightarrow node-01: Info: /Stage[main]/Consul::Install/Docker::Run[consul]/File[/etc/systemd/system/docker-consul.service]: Scheduling refresh of Service[docker-consul] |       |
|                                                                                                    |       |
|                                                                                                    |       |
| \Rightarrow node-01: Info: /Stage[main]/Consul::Install/Docker::Run[consul]/Service[docker-consul]: Unscheduling refresh on Service[docker-consul]                        |       |
| → node-01: Notice: Finished catalog run in 73.70 seconds                                                                                                    | السعد |
|                                                                                                    |       |

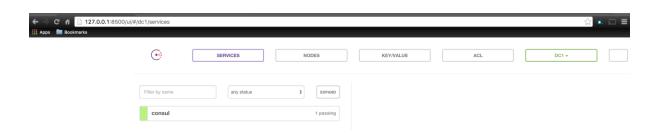

```
class consul::install {
         package { 'device-mapper-libs':
            ensure => installed,
         class { 'docker':
            version => $consul::docker_version,
tcp_bind => $consul::docker_tcp_bind,
socket_bind => 'unix:///var/run/docker.sock',
require => Package['device-mapper-libs']
 8
 9
10
12
            } ->
13
14
         file { '/root/docker-compose.yml':
15
                         => file,
=> template('consul/docker-compose.yml.erb'),
            ensure
16
            content
17
            } ->
18
         docker_compose { $consul::container_hostname :
19
            ensure => present,
source => '/root',
20
21
22
            scale
                        => ['1']
23
            }
24
```

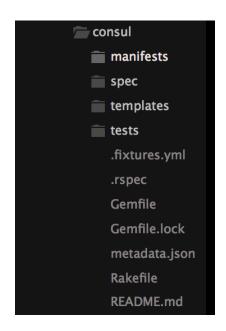

```
⇒ node-01: Running provisioner: puppet...
⇒ node-01: Running Puppet with default.pp...
→ node-01: Notice: Compiled catalog for localhost in environment production in 1.29 seconds

    node-01: Into: Applying configuration version :1433196319.
    node-01: Notice: /Stage[main]/Docker::Repos/Yumrepo[docker]/ensure: created

    node-01: Info: changing mode of /etc/yum.repos.d/docker.repo from 600 to 644
    node-01: Notice: /Stage[main]/Docker::Install/Package[docker]/ensure: created
    node-01: Notice: /Stage[main]/Docker::Service/File[/etc/sysconfig/docker-storage-setup]/ensure: created

 node-01: Info: /Stage[main]/Docker::Service/File[/etc/syscomfig/docker-storage-setup], screaming refresh of Service/Energy and one-01: Notice: /Stage[main]/Docker::Service/File[/etc/systemd/system/docker.service.d]/ensure: created one-01: Notice: /Stage[main]/Docker::Service/File[/etc/systemd/system/docker.service.d/service-overrides.conf]/ensure: created one-01: Notice: /Stage[main]/Docker::Service/File[/etc/systemd/system/docker.service.d/service-overrides.conf]: Scheduling refresh of Exec[docker-systemd-reload]
                                                                                                                                                                                                                                                              sh of Service[docker]
    node-01: Notice: /Stage[main]/Docker::Systemd_reload/Exec[docker-systemd_reload]: Triggered 'refresh' from 1 events node-01: Notice: /Stage[main]/Docker::Service/File[/etc/sysconfig/docker]/ensure: created
→ node-01: Notice: /Stage[main]/Docker::Service/File[/etc/sysconfig/docker-storage]/ensure: created
  noue-pl: unto: /stage[main]/bocker::Service/File[/etc/sysconfig/docker-storage]/elsale: Created

- mode-01: Notice: /Stage[main]/bocker::Service/Service[docker]/ensure: ensure changed 'stopped' to 'running'

- node-01: Info: /Stage[main]/bocker::Service/Service[docker]/ensure: ensure changed 'stopped' to 'running'
  > node-01: Notice: /Stage[main]/Docker:Service/Service[docker] buscheduling refresh on Service[docker]
> node-01: Notice: /Stage[main]/Docker:Service/Service[docker] buscheduling refresh on Service[docker]
> node-01: Notice: /Stage[main]/Python::Install/Package[python-dev]/ensure: created
> node-01: Notice: /Stage[main]/Epel/File[/etc/pki/rpm:gpg/RPM-GPG-KEY-EPEL-7]/ensure: defined content as '{md5}58fa8ae27c89f37b08429f04fd4a88cc'
> node-01: Notice: /Stage[main]/Epel/Fpel::fpm.apg_key[EPL-7]/Exec[import-EPEL-7]/returns: executed successfully
> node-01: Notice: /Stage[main]/Epel/Fpel::fpm.apg_key[EPL-7]/Exec[import-EPEL-7]/returns: executed successfully
> node-01: Notice: /Stage[main]/Epel/Vmrepo[epel-testing]/ensure: created
> node-01: Notice: /Stage[main]/Epel/Vmrepo[epel-testing.repo from 600 to 644
> node-01: Notice: /Stage[main]/Epel/Vmrepo[epel-testing.debuginfo]/ensure: created
> node-01: Notice: /Stage[main]/Epel/Vmrepo[epel-testing.debuginfo]/ensure: created
    node-01: Info: changing mode of /etc/yum.repos.d/epel-testing-debuginfo.repo from 600 to 644
node-01: Notice: /Stage[main]/Epel/Yumrepo[epel-testing-source]/ensure: created
                                                                                                                                                                 urce.repo from 600 to 644
    node-01: Notice: /Stage[main]/Epel/Yumrepo[epel]/ensure: created
                                                                                                                                                         om 600 to 644
    node-01: Notice: /Stage[main]/Epel/Yumrepo[epel-debuginfo]/ensure: created

    node-01: Info: changing mode of /etc/yum.repos.d/epel-source_repo from 600 to 644
    node-01: Notice: /Stage[main]/Python::Install/Package[pip]/ensure: created
    node-01: Notice: /Stage[main]/Docker::Docker_compose/Python::Pip[docker-compose]/Exec[pip_install_docker-compose]/returns: executed successfully
    node-01: Info: Checking if docker-compose.yml exists
    node-01: Info: bring up_containser

     node-01: Notice: /Stage[moin]/Epel/Yumrepo[epel-source]/ensure: created node-01: Info: changing mode of /etc/yum.repos.d/epel-source.repo from 6
     node-01: Notice: /Stage[main]/Consul::Install/Docker_compose[consul]/ensure: created
node-01: Notice: Finished catalog run in 75.34 seconds
```

| ← → C n 127.0.0.1:8500/ui/#, | /dc1/services  |            |           |           |     |       | ☆ 🛦 🗊 🗏 |
|------------------------------|----------------|------------|-----------|-----------|-----|-------|---------|
|                              | <b>©</b>       | SERVICES   | NODES     | KEY/VALUE | ACL | DC1 ~ |         |
|                              | Filter by name | any status | EXPAND    |           |     |       |         |
|                              | consul         |            | 1 passing |           |     |       |         |

[root@node-01 ~]# docker ps CONTAINER ID IMAGE 21a72b467cb0 scottyc/consul [root@node-01 ~]#

COMMAND CREATED STATE
"/usr/sbin/consul age" 4 minutes ago Up 4

STATUS Up 4 minutes PORTS NAMES 0.0.0.0:53->53/udp, 0.0.0:8300-8302-8300-8302/tcp, 0.0.0.0:8400->8400/tcp, 0.0.0:8301-8302->8301-8302/udp, 0.0.0:8500-8500/tcp rot\_con

## **Chapter 4: Building Multicontainer Applications**

```
EXPOSE 53/udp 8300 8301 8301/udp 8302

VOLUME ["/data"]
```

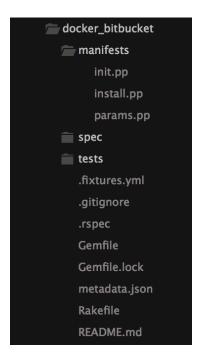

```
class docker_bitbucket {
  include docker_bitbucket::install
}
```

```
package { 'device-mapper-libs':
    ensure => installed,
}

class { 'docker':
    version => '1.9.1-1.el7.centos',
    tcp_bind => 'tcp://127.0.0.1:4243',
    socket_bind => 'unix:///var/run/docker.sock',
    require => Package['device-mapper-libs']
} ->
```

```
node-81: Running: Initine script

node-81: Running Puper initine feafult.pp...

node-81: Running Puper initine feafult.pp...

node-81: Initing State (Initing State (Initin
```

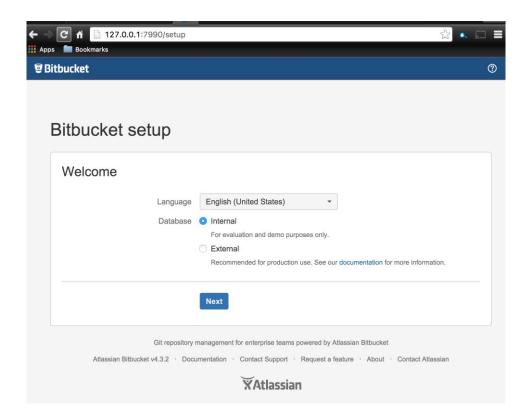

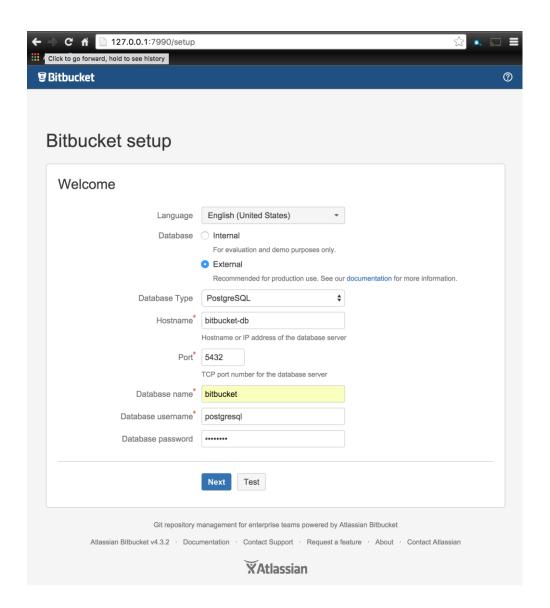

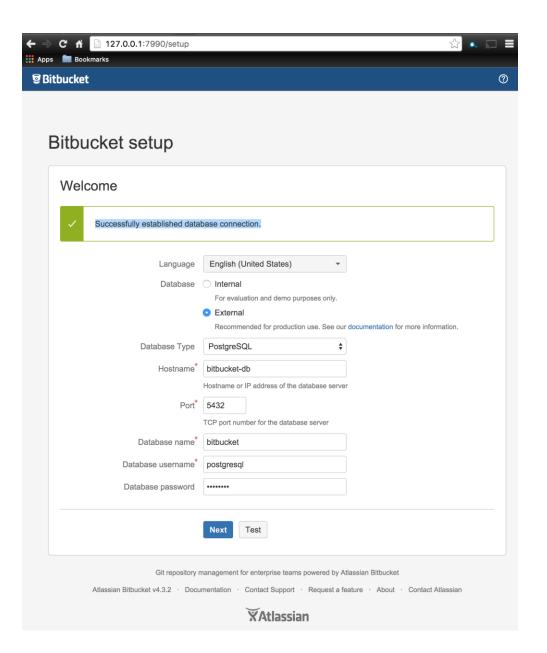

```
class docker_bitbucket::install {
    package { 'device-mapper-libs':
        ensure ⇒ installed,
    }

class { 'docker':
    version ⇒ '1.9.1-1.el7.centos',
    tcp_bind ⇒ 'tcp://127.0.0.1:4243',
    socket_bind ⇒ 'unix://var/run/docker.sock',
    require ⇒ Package['device-mapper-libs']
} ->

file { '/root/docker-compose.yml':
    ensure ⇒ file,
    content ⇒ template('docker_bitbucket/docker-compose.yml.erb'),
    } ->

docker_compose { 'bitbucket':
    ensure ⇒ present,
    source ⇒ '/root',
    scale ⇒ ['1']
}

docker_compose { 'i']
```

```
postgres:
image: postgres:9.2
environment:

POSTGRES_DASSWORD=Gr33nTe@
POSTGRES_DB=bitbucket
POSTGRES_DB=bitbucket
POSTGRES_DB=bitbucket
POBATA=/var/lib/postgresql/data/pgdata
volumes:
- ./db:/var/lib/postgresql/data/pgdata

bitbucket:
image: atlassian/bitbucket-server
user: root
ports:
- ""990:7990"
- ""7999:7999"

volumes:
- ./data:/var/atlassian/application-data/bitbucket atlassian/bitbucket-server chown -R daemon /var/atlassian/application-data/bitbucket

inks:
- postgres
```

```
> node-01: Running Provisioner: puppet...

> node-01: Running Puppet with default.pp...

> node-01: Info: Loading facts

> node-01: Info: Loading facts

> node-01: Info: Loading facts

> node-01: Info: Loading facts

> node-01: Info: Loading facts

> node-01: Info: Loading facts

> node-01: Info: Roading facts

> node-01: Info: Roading facts

> node-01: Info: Stage[pain]/Docker::Repox/furnerpo(docker)/ensure: created

> node-01: Info: Antice: /Stage[pain]/Docker::Isepox/furnerpo(docker)/ensure: created

> node-01: Notice: /Stage[pain]/Docker::Isepox/furnerpo(docker)/ensure: created

> node-01: Notice: /Stage[pain]/Docker::Service/File[/tet/sysconfig/docker-storage-setup]/ensure: created

> node-01: Info: /Stage[pain]/Docker::Service/File[/tet/sysconfig/docker-storage-setup] / Scheduling refresh of Service[docker]

■ node-01: Info: /Stage[pain]/Docker::Service/File[/tet/systemd/system/docker.service.d//ensure: created

■ node-01: Info: /Stage[pain]/Docker::Service/File[/tet/systemd/system/docker.service.d//service-overrides.conf]/ensure: created

■ node-01: Info: /Stage[pain]/Docker::Service/File[/tet/systemd/system/docker.service.d//service-overrides.conf]/ensure: created

■ node-01: Notice: /Stage[pain]/Docker::Service/File[/tet/systemd/system/docker.service.d//service-overrides.conf]/ensure: created

■ node-01: Info: /Stage[pain]/Docker::Service/File[/tet/systemd/system/docker.service]/returns: executed successfully

■ node-01: Notice: /Stage[pain]/Docker::Service/File[/tet/systemd/system/docker-storage]/ensure: created

■ node-01: Info: /Stage[pain]/Docker::Service/File[/tet/systemd/system/docker-storage]/ensure: created

■ node-01: Info: /Stage[pain]/Docker::Service/File[/tet/systemd/system/docker-storage]/ensure: created

■ node-01: Info: /Stage[pain]/Docker::Service/File[/tet/systemd/system/docker-storage]/ensure: created

■ node-01: Info: /Stage[pain]/Docker::Service/File[/tet/systemd/system/docker-node-01: Info: /Stage[pain]/Docker::Service/File[/tet/systemd/system/docker-node-01: Info: /Stage[pain]/Do
```

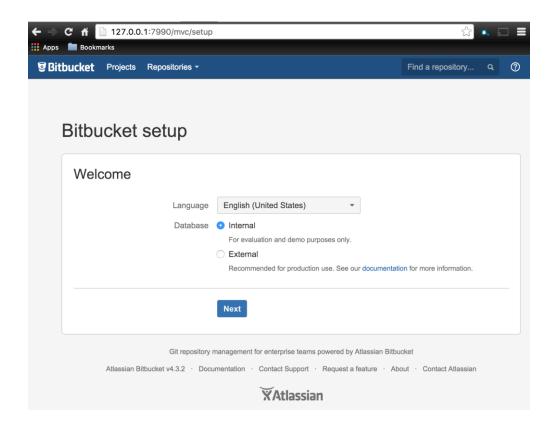

## **Chapter 5: Configuring Service Discovery and Docker Networking**

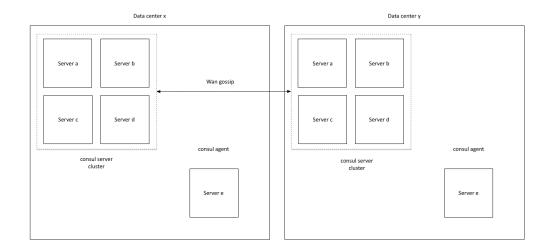

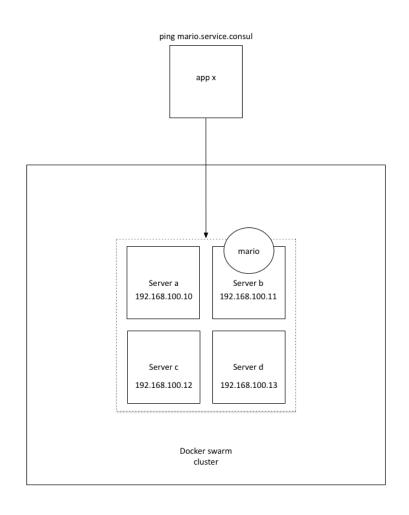

```
manifests
spec
tests
fixtures.yml
rspec
Gemfile
Gemfile.lock
metadata.json
Rakefile
README.md
```

```
class consul::params {
             $docker_version = '1.9.1-1.
$docker_tcp_bind = 'tcp://12
$consul_docker_image = 'scottyc,
$consul_container_hostname = 'consul'
$consul_advertise = $::ipaddd
$consul_bootstrap_expect = '1'
$reg_docker_image = 'gliderle
$reg_container_hostname = 'register'
                                                              = '1.9.1-1.el7.centos'
                                                              = 'tcp://127.0.0.1:4243'
                                                             = 'scottyc/consul'
                                                             = $::ipaddress_enp0s8
                                                             = 'gliderlabs/registrator'
= 'registrator'
              $reg_container_hostname
              $reg_net
  12
              $reg_volume
                                                              = ['/var/run/docker.sock:/tmp/docker.sock']
  13
              $reg_command
                                                              = "consul://$::ipaddress_enp0s8:8500"
} 14
```

```
class consul (
(38
 39
                                              = $consul::params::docker_version,
= $consul::params::docker_tcp_bind,
= $consul::params::consul_docker_image,
          $docker_version
$docker_tcp_bind
$consul_docker_image
 40
 41
 42
           $consul_container_hostname = $consul::params::consul_container_hostname,
 43
 44
           $consul_advertise
                                              = $consul::params::consul_advertise,
          $consul_bootstrap_expect = $consul::params::consul_bootstrap_expect,
$reg_docker_image = $consul::params::reg_docker_image,
 45
 46
 47
           $reg_container_hostname
                                              = $consul::params::reg_container_hostname,
 48
           $reg_net
                                              = $consul::params::reg_net,
                                              = $consul::params::reg_volume,
           $reg_volume
 50
           $reg_command
                                              = $consul::params::reg_command,
```

```
22
23
24
{ 25
    docker::image { $consul::reg_docker_image : } ->
    docker::run { $consul::reg_container_hostname:
        image => $consul::reg_docker_image,|
        net => $consul::reg_net,
        volumes => $consul::reg_volume,
        command => $consul::reg_command,
    }
} 30
31
}
```

```
node-81: Infe: Loading facts
node-91: Infe: Loading facts
node-91: Infe: Loading facts
node-91: Infe: Loading facts
node-91: Infe: Loading facts
node-91: Infe: Loading facts
node-91: Infe: Loading facts
node-91: Infe: Loading facts
node-91: Infe: Loading facts
node-91: Infe: Loading facts
node-91: Infe: Loading facts
node-91: Infe: Loading facts
node-91: Infe: Loading facts
node-91: Infe: Loading facts
node-91: Infe: Loading facts
node-91: Infe: Loading facts
node-91: Infe: Applying configuration version '1486344897'
node-91: Notice: Assagle_pini//Docker: Sensor_Numerop (acker)/ensure: created
node-91: Infe: Assagle_pini/Docker: Sensor_loading-facts stronge_setup]/ensure: created
node-91: Notice: Assagle_pini/Docker: Sensor_loading-facts stronge_setup]. Scheduling refresh of Senvice[docker]
node-91: Notice: Assagle_pini/Docker: Senvice/File_fetx/systemd/system/docker-senvice_Afferive-overrides_compl/sensure: created
node-91: Infe: Assagle_pini/Docker: Senvice/File_fetx/systemd/system/docker-senvice_Afferive-overrides_compl/sensure: created
node-91: Notice: Assagle_pini/Docker: Senvice/File_fetx/systemd/system/docker-senvice_Offets_resure_compl-sensor_compl-sensor_compl-
```

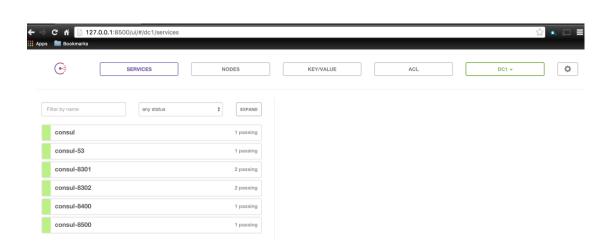

```
class docker_bitbucket::install {
    # package { 'device-mapper-libs';
    # ensure => installed,
    # class { 'docker':
    # version => 'l.9.1-1.el7.centos',
    # tcp_bind => 'tcp://27.0.0.114243',
    # socket_bind => 'unxx///var/run/docker.sock',
    # * require => Package ['device-mapper-libs']

docker::image { 'postgres:9.2'; } ->
    docker::run { 'postgres:9.2'; }
    hostname => 'bitbucket-db',
    hostname => 'bitbucket-db',
    volumes => ['PostGRES_USER=postgresql', 'POSTGRES_PASSWORD=Gr33nTe@', 'POSTGRES_DB=bitbucket', 'PGDATA=/var/lib/postgresql/data/pgdata'],
    volumes => ['root/db:/var/lib/postgresql/data/pgdata']
}

docker::run { 'bitbucket':
    image => 'atlassian/bitbucket-server'; } ->
    docker::run { 'bitbucket':
    image => 'atlassian/bitbucket-server',
    username => 'root',
    ports => ('ryogi-7999', 'ryogi-7999'),
    volumes => ('ryostgresgl)
    insige => 'gostgress')
    insige => 'gostgress')
    insige => 'stlassian/bitbucket-server',
    username => 'root',
    ports => ('ryogi-7999e', 'ryogi-7999-7999'),
    volumes => ('ryostgresgl)
    insige => 'gostgress')
    insige => 'gostgress')
    insige => 'gostgress')
    insige => 'gostgress')
    insige => 'gostgress')
    insige => 'gostgress')
    insige => 'gostgress')
    insige => 'gostgress')
    insige => 'gostgress')
    insige => 'gostgress')
    insige => 'gostgress')
    insige => 'gostgress')
    insige => 'gostgress')
    insige => 'gostgress')
    insige => 'gostgress')
    insige => 'gostgress')
    insige => 'gostgress')
    insige => 'gostgress')
    insige => 'gostgress')
    insige => 'gostgress')
    insige => 'gostgress')
    insige => 'gostgress')
    insige => 'gostgress')
    insige => 'gostgress')
    insige => 'gostgress')
    insige => 'gostgress')
    insige => 'gostgress')
    insige => 'gostgress')
    insige => 'gostgress')
    insige => 'gostgress')
    insige => 'gostgress')
    insige => 'gostgress')
    insige => 'gostgress')
    insige => 'gostgress')
    insige => 'gostgress')
```

```
node-01: Running Puppet with default.pp...
node-01: Info: Loading facts
       node-01: Notice: Compiled catalog for localhost in environment production in 1.18 seconds
            node-01: Notice: /Stage[main]/Docker::Repos/Yumrepo[docker]/ensure: created
      node-01: Info: changing mode of /etc/yum.repos.d/docker.repo from 600 to 644
node-01: Notice: /Stage[main]/Docker::Install/Package[docker]/ensure: created
node-01: Notice: /Stage[main]/Docker::Service/File[/etc/sysconfig/docker-storage-setup]/ensure: created
      node-01: Info: /Stage[main]/Docker::Service/File[/etc/system/fsystem/docker.storuge_setup], sunsating refresh of Stage[main]/Docker::Service/File[/etc/system/docker.service.d]/ensure: created
node-01: Notice: /Stage[main]/Docker::Service/File[/etc/system/system/docker.service.d/service-overrides.conf]/ensure: created
node-01: Notice: /Stage[main]/Docker::Service/File[/etc/system/system/docker.service.d/service-overrides.conf]: Scheduling refresh of Exec[docker-systemd-reload-before-service]
                                                                                                                                                                                                                                                                                                                                                                                                      cheduling refresh of Service[docker]
       node-01: Notice: /Stage[main]/Docker::Service/Exec[docker-system/-reload-before-service]/returns: executed successfully node-01: Notice: /Stage[main]/Docker::Service/Exec[docker-systemd-reload-before-service]: Triggered 'refresh' from 1 events node-01: Notice: /Stage[main]/Docker::Service/File[/etc/sysconfig/docker-storage]/ensure: created
       node-01: Notice: /Stage[main]/Docker::Service/File[/etc/sysconfig/docker]/ensure: created
        node-01: Info: /Stage[main]/Docker::Service/File[/etc/sysconfig/docker]: Scheduling refresh of Service[docker]
node-01: Notice: /Stage[main]/Docker::Service/Service/Gocker]/ensure: ensure changed 'stopped' to 'running'
node-01: Info: /Stage[main]/Docker::Service/Service/Info: Info: /Stage[main]/Docker::Service/Service/Info: Info: /Stage[main]/Docker::Service/Service/Info: Info: /Stage[main]/Docker::Service/Service/Info: Info: /Stage[main]/Docker::Service/Service/Info: Info: /Stage[main]/Docker::Service/Service/Info: Info: /Stage[main]/Docker::Service/Service/Service/Info: Info: /Stage[main]/Docker::Service/Service/Service/Info: Info: /Stage[main]/Docker::Service/Service/Service/Info: Info: /Stage[main]/Docker::Service/Service/Service/Info: Info: /Stage[main]/Docker::Service/Service/Service/Info: Info: /Stage[main]/Docker::Service/Service/Service
   > node-01: Notice: /Stage[main]/Docker::Gompose/Exec[Install Docker Compose 1.6.0]/returns: executed successfully
> node-01: Notice: /Stage[main]/Docker::Compose/File[/usr/local/bin/docker-compose-1.6.0]/mode: mode changed '0644' to '0755'
> node-01: Notice: /Stage[main]/Docker::Compose/File[/usr/local/bin/docker-compose]/ensure: created
> node-01: Notice: /Stage[main]/Docker:Stage[main]/Docker:Stage[mai
      node-01: Info: bring up containers
node-01: Info: bring up containers
node-01: Notice: /Stage[main]/Docker_bitbucket::Install/Docker_compose[bitbucket]/ensure: created
node-01: Notice: /Stage[main]/Consul::Install/Docker::Image[scottyc/consul]/File[/usr/local/bin/update_docker_image.sh]/ensure: created
node-01: Notice: /Stage[main]/Consul::Install/Docker::Image[scottyc/consul]/Filec[/usr/local/bin/update_docker_image.sh scottyc/consul]/returns: executed successfully
node-01: Notice: /Stage[main]/Consul::Install/Docker::Image[gitderlobs/registrator]/Filec[/usr/local/bin/update_docker_image.sh gitderlobs/registrator]/returns: executed successfully
node-01: Notice: /Stage[main]/Consul::Install/Docker::Run[consul]/Filec[/etc/systemd/system/docker-consul.service]/ensure: created
                                                                                                                                                                                                                                                                                                                                                                                                                                                                                                                                                  ing refresh of Exec[docker-systemd-reload]
                                                                                                                                                                                                                                                                                                                                                                                                                                                                                                                                                                  refresh of Service[docker-consul]
> node=01: InTo; /Stage[main]/Consul::Install/Docker::Run[registrator]/File[/etc/systemd/system/docker-registrator.service]: Scheduling refresh of Exec[docker-systemd-reload]
> node-01: Notice: /Stage[main]/Consul::Install/Docker::Run[registrator]/File[/etc/systemd/system/docker-registrator.service]: Scheduling refresh of Service[docker-systemd-reload]: Triggered 'refresh' from 2 events
> node-01: Notice: /Stage[main]/Consul::Install/Docker::Run[consul]/Service[docker-consul]/ensure: ensure changed 'stopped' to 'running'
> node-01: Notice: /Stage[main]/Consul::Install/Docker::Run[registrator]
Info: /Stage[main]/Consul::Install/Docker::Run[registrator]
Info: /Stage[main]/Consul::Install/Docker::Run[registrator]
Info: /Stage[main]/Consul::Install/Docker::Run[registrator]
* node-01: Notice: /Stage[main]/Consul::Install/Docker::Run[registrator]
  onde-01: Notice: /Stage[main]/Consul::Install/Docker::Run[registrator]/File[/etc/systemd/system/docker-registrator.service]/ensure: created
        node-01: Notice: /Stage[main]/(onsul::Install/Docker::Run[registrator]/Service[docker-registrator]/ensure: ensure changed 'stopped' to 'running'
node-01: Info: /Stage[main]/(onsul::Install/Docker::Run[registrator]/Service[docker-registrator]: Unscheduling refresh on Service[docker-registrator]
                               -01: Notice: Finished catalog run in 245.82 seconds
```

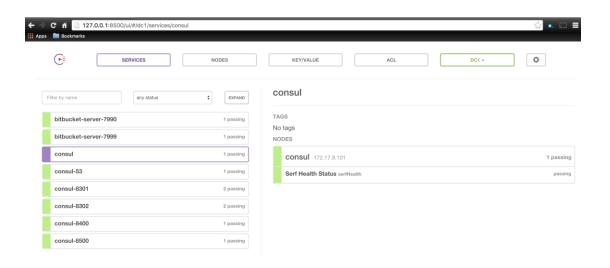

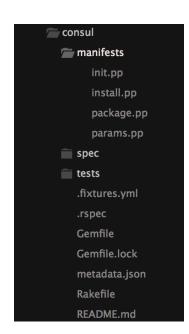

```
class consul::package {
    package { 'bind':
        ensure ⇒ present
    } ->
    file { '/etc/named.conf':
        ensure ⇒ present,
        content ⇒ template("consul/named.conf.erb"),
        mode ⇒ '0644',
        owner ⇒ 'root',
        require ⇒ Package['bind'],
    } ->

file { '/etc/named/consul.conf':
    ensure ⇒ present,
    content ⇒ template("consul/consul.conf.erb"),
    mode ⇒ '0644',
    owner ⇒ 'root',
    require ⇒ Package['bind'],
    *

service { 'named':
    ensure ⇒ running,
    enable ⇒ true,
    require ⇒ File['/etc/named.conf'],
    }
}

service { 'named':
    ensure ⇒ running,
    enable ⇒ true,
    require ⇒ File['/etc/named.conf'],
}
}
```

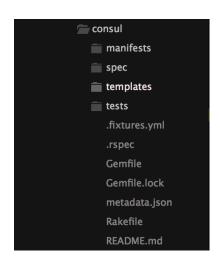

```
manifests
init.pp
install.pp
package.pp
params.pp
spec
templates
consul.conf.erb
named.conf.erb
itests
fixtures.yml
.rspec
Gemfile
Gemfile.lock
metadata.json
Rakefile
README.md
```

```
zone "consul" IN {
   type forward;
   forward only;
   forwarders { 127.0.0.1 port 8600; };
};
```

```
class consul::install {
    package { 'device-mapper-libs':
        ensure ⇒ '1.02.10/-5.elv_2.1',
    }
}

class { 'docker':
    version ⇒ $consul::docker_version,
    tcp_bind ⇒ $consul::docker_tcp_bind,
    socket_bind ⇒ 'unix'/\/var/run/\/coker_sock',
    require ⇒ Package['device-mapper-libs']
}

docker::mage { $consul::consul_cocker_image : } →

docker::mage { $consul::consul_cocker_image,
    image ⇒ $consul::consul_container_hostname:
    image ⇒ $consul::consul_container_hostname,
    command ⇒ ":server -advertise $(consul:consul_advertise) -bootstrap-expect $(consul:consul_bootstrap_expect)",
    ports ⇒ ['8301:8301', '8301:8301/udp', '8302:8302', '8302:8302/udp', '8400:8400', '8500:8500', '8600:8600/udp']]

docker::mage { $consul::reg_docker_image,
    image ⇒ $consul::reg_docker_image,
    net ⇒ $consul::reg_notkar_image,
    volumes ⇒ $consul::reg_notkar_image,
    command ⇒ $consul::reg_notkar_image,
    command ⇒ $consul::reg_notkar_image,
    command ⇒ $consul::reg_notkar_image,
    command ⇒ $consul::reg_notkar_image,
    command ⇒ $consul::reg_notkar_image,
    command ⇒ $consul::reg_notkar_image,
    command ⇒ $consul::reg_notkar_image,
    command ⇒ $consul::reg_notkar_image,
    command ⇒ $consul::reg_notkar_image,
    command ⇒ $consul::reg_notkar_image,
    command ⇒ $consul::reg_notkar_image,
    command ⇒ $consul::reg_notkar_image,
    command ⇒ $consul::reg_notkar_image,
    command ⇒ $consul::reg_notkar_image,
    command ⇒ $consul::reg_notkar_image,
    command ⇒ $consul::reg_notkar_image,
    command ⇒ $consul::reg_notkar_image,
    command ⇒ $consul::reg_notkar_image,
    command ⇒ $consul::reg_notkar_image,
    command ⇒ $consul::reg_notkar_image,
    command ⇒ $consul::reg_notkar_image,
    command ⇒ $consul::reg_notkar_image,
    command ⇒ $consul::reg_notkar_image,
    command ⇒ $consul::reg_notkar_image,
    command ⇒ $consul::reg_notkar_image,
    command ⇒ $consul::reg_notkar_image,
    command ⇒ $consul::reg_notkar_image,
    command ⇒ $consul::reg_notkar_image,
    co
```

```
class consul (
                                               = $consul::params::docker_version,
   $docker_version
                                              = $consul::params::docker_tcp_bind,
= $consul::params::consul_docker_image,
   $docker_tcp_bind
   $consul_docker_image
   $consul_container_hostname = $consul::params::consul_container_hostname,
$consul_advertise = $consul::params::consul_advertise,
$consul_bootstrap_expect = $consul::params::consul_bootstrap_expect,
$reg_docker_image = $consul::params::reg_docker_image,
   $consul_advertise
$consul_bootstrap_expect
$reg_docker_image
   $reg_container_hostname
                                                  $consul::params::reg_container_hostname,
   $reg_net
                                               = $consul::params::reg_net,
   $reg_volume
$reg_command
                                               = $consul::params::reg_volume,
                                               = $consul::params::reg_command,
   ) inherits consul::params {
   include consul::install
include consul::package
```

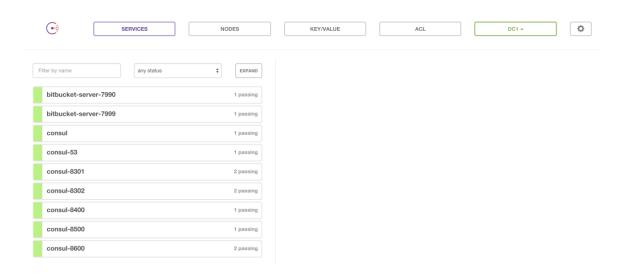

```
[vagrant@node-01 ~]$ ping bitbucket-server-7990.service.consul
PING bitbucket-server-7990.service.consul (127.0.0.1) 56(84) bytes of data.
64 bytes from node-01 (127.0.0.1): icmp_seq=1 ttl=64 time=0.000 ms
64 bytes from node-01 (127.0.0.1): icmp_seq=2 ttl=64 time=0.064 ms
64 bytes from node-01 (127.0.0.1): icmp_seq=3 ttl=64 time=0.048 ms
64 bytes from node-01 (127.0.0.1): icmp_seq=4 ttl=64 time=0.068 ms
64 bytes from node-01 (127.0.0.1): icmp_seq=5 ttl=64 time=0.114 ms
64 bytes from node-01 (127.0.0.1): icmp_seq=6 ttl=64 time=0.068 ms
64 bytes from node-01 (127.0.0.1): icmp_seq=6 ttl=64 time=0.068 ms
65 bytes from node-01 (127.0.0.1): icmp_seq=6 ttl=64 time=0.068 ms
66 packets transmitted, 6 received, 0% packet loss, time 5008ms
67 rtt min/avg/max/mdev = 0.000/0.060/0.114/0.034 ms
[vagrant@node-01 ~]$
```

```
class consul::params {
          $docker_version
                                           = '1.9.1-1.el7.centos'
          $docker_tcp_bind = 'tcp://127.0.0.1
$consul_docker_image = 'scottyc/consul'
$consul_container_hostname = 'consul'
                                           = 'tcp://127.0.0.1:4243'
          $consul_advertise
                                           = $::ipaddress_enp0s8
          $consul_bootstrap_expect
                                           = '1'
                                           = 'gliderlabs/registrator'
= 'registrator'
  9
          $reg_docker_image
 10
          $reg_container_hostname
                                           = 'host'
          $reg_net
                                           = '/var/run/docker.sock:/tmp/docker.sock'
         $reg_volume
                                           = "consul://$::ipaddress_enp0s8:8500"
          $reg_command
14
```

```
≪= @consul_container_hostname %>:
image: <<= @consul_docker_image %>
hostname: <<= @consul_container_hostname %>
             ports:
               - "8300:8300"
- "8301:8301"
- "8301:8301/udp"
               - "8302:8302"
               - "8302:8302/udp"
- "8400:8400"
10
               - "8500:8500"
- "8600:8600"
               - "8600:8600/udp"
             command: -server --advertise <= @consul_advertise <> -bootstrap-expect <>= @consul_bootstrap_expect <>>
17
18
        registrator:
            image: <>= @reg_docker_image >>
net: "<>= @reg_net >>"
19
20
21
22
             volumes:
             - <= @reg_volume %> command: "<= @reg_command %>"
23
24
```

```
⇒ node-01: Running Puppet with default.pp...
⇒ node-01: Info: Loading facts
                         le-01: Notice: Compiled catalog for localhost in environment production in 1.17 seconds
 ⇒ node-01: Info: Applying configuration version '1456460640'
⇒ node-01: Notice: /Stage[main]/Docker::Repos/Yumrepo[docker]/ensure: created
 → node-01: Info: changing mode of /etc/ymm.repos.d/docker.repo from 600 to 644
→ node-01: Notice: /Stage[moin]/Docker::Install/Package[docker]/Sensure: created
→ node-01: Notice: /Stage[moin]/Docker::Service/File[/etc/sysconfig/docker-storage-setup]/ensure: created
→ node-01: Info: /Stage[moin]/Docker::Service/File[/etc/sysconfig/docker-storage-setup]: Scheduling refresh of Service[docker]
→ node-01: Notice: /Stage[moin]/Docker::Service/File[/etc/system/docker.service.d//ensure: created
→ node-01: Notice: /Stage[moin]/Docker::Service/File[/etc/system/docker.service.d//service-overrides.conf]/ensure: created
→ node-01: Notice: /Stage[moin]/Docker::Service/File[/etc/system/docker.service.d//service-overrides.conf]/ensure: created
→ mode-01: Info: /Stage|main/Jocker::Service/File/etc/system/Josker.service.d/service-overrides.com/jensure: creater > mode-01: Info: /Stage|main/Jocker::Service/File/etc/system/Josker.service.d/service-overrides.com/jensure: reater > mode-01: Notice: /Stage|main/Jocker::Service/Exec[docker-systemd-reload-before-service]/returns: executed successfully > mode-01: Notice: /Stage|main/Jocker::Service/Exec[docker-systemd-reload-before-service]/returns: executed successfully > mode-01: Notice: /Stage|main/Jocker::Service/File/focker-systemd-reload-before-service]/regerd 'refresh' from 1 events > mode-01: Notice: /Stage|main/Jocker::Service/File/fetc/sysconfig/docker-storage]/ensure: created > mode-01: Info: /Stage|main/Jocker::Service/File/fetc/sysconfig/docker-storage]/scheduling refresh of Service[docker] > mode-01: Notice: /Stage|main/Jocker::Service/File/fetc/sysconfig/docker-storage]: Scheduling refresh of Service[docker] > mode-01: Notice: /Stage|main/Jocker::Service/File/fetc/sysconfig/docker]/sensure: created > mode-01: Notice: /Stage|main/Jocker::Service/File/fetc/sysconfig/docker]/sensure: created > mode-01: Notice: /Stage|main/Jocker::Service/File/fetc/sysconfig/docker]/sensure: created > mode-01: Notice: /Stage|main/Jocker::Service/File/fetc/sysconfig/docker]/sensure: created > mode-01: Notice: /Stage|main/Jocker::Service/File/fetc/sysconfig/docker]/sensure: created > mode-01: Notice: /Stage|main/Jocker::Service/File/fetc/sysconfig/docker]/sensure: created > mode-01: Notice: /Stage|main/Jocker]
                                                                                                                                                                                                                                                                                                                                                                                                                                                                                                                                                                       efresh of Exec[docker-systemd-reload-before-service]
  > node-01: Notice: /stage[main]/bocker::service/rite]/etc/sysconing/aocker]/ensure: created >> node-01: Info: /stage[main]/bocker::Service/file//etc/sysconing/docker]: Scheduling refresh of Service[docker] >> node-01: Notice: /stage[main]/bocker::Service/Service[docker]/ensure: ensure changed 'stapped' to 'running'
     node-01: Info: /Stage[main]/Docker::Service/Service/Jocker]: Unscheduling refresh on Service/Jocker]: by node-01: Notice: /Stage[main]/Docker::Compose/Exe[Jocker]: Unscheduling refresh on Service[Jocker]: by node-01: Notice: /Stage[main]/Docker::Compose/Exe[Just]/Docker::Compose/Exe[Just]/Docker::Compose/Exe[Just]/Docker::Onde-01: Notice: /Stage[main]/Docker::Compose/File[Just]/Docal/Din/Jocker-compose]-(node-01: Notice: /Stage[main]/Docker::Compose/File[Just]/Docal/Din/Jocker-compose]/ensure: created node-01: Notice: /Stage[main]/Consul::Install/File[/root/docker-compose.yml]/ensure: defined content as '{md5}16627c8400a1dcbd19c6967a03282a9f' node-01: Info: Onecking if docker-compose.yml exists
 > mode=01: Info: bring up containers
> mode=01: Info: bring up containers
> mode=01: Notice: /Stage[main]/Consul::Install/Docker_compose[undef]/ensure: created
> mode=01: Notice: /Stage[main]/Consul::Package/Package[bind]/ensure: created
> mode=01: Info: Computing checksum on file /terc/mgmed.conf
: FilePackage/FileF/etc/mgmed.conf
: Filebucketed /etc
 > node-01: Info: Computing checksum on file /etc/named.conf] : Filebucketed /etc/named.conf to puppet with sum 0d049950431ec70b91d3b56cf33bb383
→ node-01: Info: /Stoge[main]/Consul::Package/File[/etc/named.conf]/content: content changed '{md5}a08049950431ec70b91d3b56cf33bb383' to '{md5}15fa26b43rcf7587b8dd7d53bcerd788'
→ node-01: Notice: /Stoge[main]/Consul::Package/File[/etc/named.conf]/group: group changed 'named' to 'root'
→ node-01: Notice: /Stoge[main]/Consul::Package/File[/etc/named.conf]/mode: mode changed '0640' to '0664' to '0664'
→ node-01: Notice: /Stoge[main]/Consul::Package/File[/etc/named.conf]/mode: mode changed '0640' to '0664'
→ node-01: Notice: /Stoge[main]/Consul::Package/File[/etc/named/consul.conf]/ensure: created
        node-01: Info: /Stage[main]/Consul::Package/File[/etc/named/consul.conf]: Scheduling refresh of Service[na
node-01: Notice: /Stage[main]/Consul::Package/Service[named]/ensure: ensure changed 'stopped' to 'running'
> Node-01: Info: /Stage|main]/consul::Package/service|mamdg: Unscheduling refresh on Service|named]

> node-01: Notice: /Stage|main]/Docker_bitbucket::Install/Docker::Image[postgres:9.2]/File[/usr/local/bin/update_docker_image.sh]/ensure: created

> node-01: Notice: /Stage|main]/Docker_bitbucket::Install/Docker::Image[postgres:9.2]/Fexec[/usr/local/bin/update_docker_image.sh postgres:9.2]/returns: executed successfully

> node-01: Notice: /Stage|main]/Docker_bitbucket::Install/Docker::Image[atlassian/bitbucket-server]/Faxec[/usr/local/bin/update_docker_image.sh atlassian/bitbucket-server]/returns: executed successfully

> node-01: Notice: /Stage[main]/Docker_bitbucket::Install/Docker::Image[atlassian/bitbucket-server]/Faxec[/usr/local/bin/update_docker_image.sh atlassian/bitbucket-server]/returns: executed successfully

> node-01: Notice: /Stage[main]/Docker_bitbucket::Install/Docker::Image[atlassian/bitbucket-server]/Faxec[/usr/local/bin/update_docker_image.sh atlassian/bitbucket-server]/returns: executed successfully

> node-01: Notice: /Stage[main]/Docker_bitbucket::Install/Docker::Image[atlassian/bitbucket-server]/returns: executed successfully

> node-01: Notice: /Stage[main]/Docker_bitbucket::Install/Docker::Image[atlassian/bitbucket-server]/returns: executed successfully

> node-01: Notice: /Stage[main]/Docker_bitbucket::Install/Docker::Image[atlassian/bitbucket-server]/returns: executed successfully

> node-01: Notice: /Stage[main]/Docker_bitbucket::Install/Docker.shall/Bocker.shall/Bocker.sha
                                                                                                                                                                                                                                                                                                                                                                                                                                                                                                                                                                                                                                     refresh of Exec[docker-systemd-reload]
refresh of Service[docker-postgres]
        node-01: Notice: /Stage[min]/Docker_bitbucket::Install/Docker::Run[bitbucket]/File[/etc/system/system/docker_bitbucket.service]/ensure: created
 ⇒ node-01: Info: /Stage[main]/Docker_bitbucket::Install/Docker::Run[bitbucket]/File[/etc/systemd/system/Docker_bitbucket.service]
⇒ node-01: Notice: /Stage[main]/Docker::Systemd_reload/Exec[docker-systemd-reload]: Triggered 'refresh' from 2 events
⇒ node-01: Notice: /Stage[main]/Docker_bitbucket::Install/Docker::Run[postgres]/Service[docker-postgres]/ensure: ensure changed 'stapped' to 'running'
⇒ node-01: Notice: /Stage[main]/Docker_bitbucket::Install/Docker::Run[postgres]/Service[docker-postgres]: Unscheduling refresh on Service[docker-postgres]
            node-01: Notice: /Stage[main]/Docker_bitbucket::Install/Docker::Run[bitbucket]/Service[docker-bitbucket]/service ensure changed 'stopped' to 'running' node-01: Info: /Stage[main]/Docker_bitbucket::Install/Docker::Bun[bitbucket]/Service[docker-bitbucket]-Bunchetbucket].
```

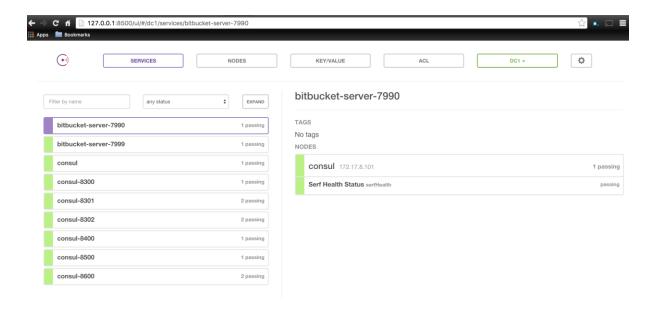

```
[vagrant@node-01 ~]$ ping consul-8500.service.consul
PING consul-8500.service.consul (127.0.0.1) 56(84) bytes of data.
64 bytes from node-01 (127.0.0.1): icmp_seq=1 ttl=64 time=0.040 ms
64 bytes from node-01 (127.0.0.1): icmp_seq=2 ttl=64 time=0.069 ms
64 bytes from node-01 (127.0.0.1): icmp_seq=3 ttl=64 time=0.123 ms
64 bytes from node-01 (127.0.0.1): icmp_seq=4 ttl=64 time=0.051 ms
^C
--- consul-8500.service.consul ping statistics ---
4 packets transmitted, 4 received, 0% packet loss, time 3000ms
rtt min/avg/max/mdev = 0.040/0.070/0.123/0.033 ms
[vagrant@node-01 ~]$
```

```
class { 'docker':
    version => $consul::docker_version,
    tcp_bind => $consul::docker_tcp_bind,
    socket_bind => 'unix:///var/run/docker.sock',
    extra_parameters => '-cluster-store=consul://127.0.0.1:8500 --cluster-advertise=enp0s8:2376',
    require => Package['device-mapper-libs']
} ->
```

```
class consul::network {

docker_network { 'docker-internal':
    ensure => present,
    create => true,
    driver => 'overlay',
}

class consul::network {
    docker_network { 'docker-internal':
    ensure => present,
    create => true,
    driver => 'overlay',
    }
}
```

```
class consul (
  $docker_version
                                 = $consul::params::docker_version,
 $docker_tcp_bind = $consul::params::docker_tcp_bind,
$consul_docker_image = $consul::params::consul_docker_image,
$consul_container_hostname = $consul::params::consul_container_hostname,
  $consul_advertise
                                 = $consul::params::consul_advertise,
  $consul_bootstrap_expect = $consul::params::consul_bootstrap_expect,
  $reg_docker_image
                                 = $consul::params::reg_docker_image,
                                 = $consul::params::reg_container_hostname,
  $reg_container_hostname
                                 = $consul::params::reg_net,
  $reg_net
  $reg_volume
                                 = $consul::params::reg_volume,
  $reg_command
                                 = $consul::params::reg_command,
  ) inherits consul::params {
  contain consul::install
  contain consul::package
  contain consul::network
  Class['consul::install'] -> Class['consul::package'] -> Class['consul::network']
```

```
docker_network { 'my-net':
    ensure => present,
    create => true,
    driver => 'overlay',
    subnet => '192.168.1.0/24',
    gateway => '192.168.1.1',
    iprange => ' 192.168.1.4/32'
}
```

```
oncid-ell. Running provisioner; papet...

oncid-ell. Running papet with default.pp...

oncid-ell. Infe; Loading focts

oncid-ell: Infe; Loading focts

oncid-ell: Infe; Loading focts

oncid-ell: Infe; Loading focts

oncid-ell: Infe; Loading focts

oncid-ell: Infe; Loading focts

oncid-ell: Infe; Loading focts

oncid-ell: Infe; Loading focts

oncid-ell: Infe; Loading focts

oncid-ell: Infe; Loading focts

oncid-ell: Notice: (orginal catalog for localbost in environment production in 1.04 seconds

oncid-ell: Infe; Loading focts

oncid-ell: Notice: (orginal catalog for localbost in environment production in 1.04 seconds

oncid-ell: Notice: (orginal catalog for localbost in environment production in 1.04 seconds

oncid-ell: Notice: (orginal catalog for localbost in environment catalog setting) [orginal catalog for localbost in environment catalog setting [orginal catalog for localbost in environment catalog setting [orginal catalog for localbost in environment catalog setting [orginal catalog for localbost in environment catalog setting [orginal catalog for localbost in environment catalog setting [orginal catalog for localbost in environment catalog setting [orginal catalog for localbost in environment catalog setting [orginal catalog for localbost in environment catalog setting [orginal catalog for localbost in environment catalog for localbost in environment catalog setting [orginal catalog for localbost in environment catalog for localbost in environment catalog setting [orginal catalog for localbost in environment catalog for localbost in environment catalog for localbost in environment catalog for localbost in environment catalog for localbost in environment catalog for localbost in environment catalog for localbost in environment catalog for localbost in environment catalog for localbost in environment catalog for localbost in environment catalog for localbost in environment catalog for localbost in environment catalog for localbost in environment catalog for localbost in environment catalog for localbost in
```

| [root@node-01 ~ | ]# docker network ls |         |
|-----------------|----------------------|---------|
| NETWORK ID      | NAME                 | DRIVER  |
| de325bfc5fd4    | docker-internal      | overlay |
| 3c92cd3acc0e    | bridge               | bridge  |
| 8263a08be627    | none                 | null    |
| ebc96a1f7545    | host                 | host    |

## **Chapter 6: Multinode Applications**

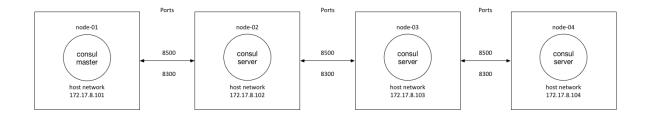

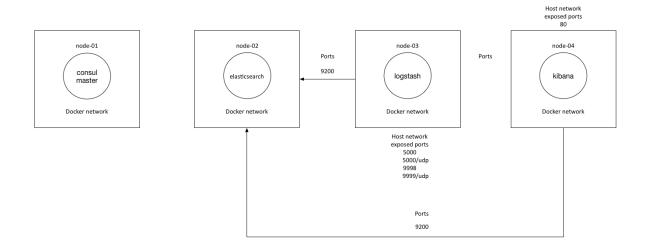

```
box: scottyc/centos-7-puppet-kernel-4-4
box: scottyc/centos-7-puppet-kernel-4-4
cpu: 1
ip: "172.17.8.102"
box: scottyc/centos-7-puppet-kernel-4-4
box: scottyc/centos-7-puppet-kernel-4-4
cpu: 1
ip: "172.17.8.104"
```

```
class consul::params {
       $docker_version
$docker_tcp_bind
$consul_docker_image
                                     = '1.9.1-1.el7.centos'
                                     = 'tcp://127.0.0.1:4243'
                                     = 'scottyc/consul'
       $consul_container_hostname = "$hostname"
       $consul_advertise
                                    = $::ipaddress_enp0s8
8
       $consul_bootstrap_expect
                                     = '1'
                                     = '172.17.8.101'
9
       $consul_master_ip
       $reg_docker_image
                                    = 'gliderlabs/registrator'
10
                                    = 'registrator'
       $reg_container_hostname
                                    = 'host'
12
       $reg_net
       $reg_volume
13
                                     = '/var/run/docker.sock'/tmp/docker.sock'
                                     = "consul://$::ipaddress_enp0s8:8500"
       $reg_command
       if ($::hostname == 'node-01') { $consul_is_master = true }
16
       else { $consul_is_master = false }
18
```

```
class consul (
                             = $consul::params::docker_version,
 $docker_version
 $docker_tcp_bind
$consul_docker_image
                            = $consul::params::docker_tcp_bind,
= $consul::params::consul_docker_image,
 $reg_container_hostname
                            = $consul::params::reg_container_hostname,
= $consul::params::reg_net,
 $reg_net
 $reg_volume
                             = $consul::params::reg_volume,
 $reg_command
                             = $consul::params::reg_command,
 ) inherits consul::params {
 validate_bool($consul_is_master)
 contain consul::install
 contain consul::package
 contain consul::network
 Class['consul::install'] -> Class['consul::package'] -> Class['consul::network']
```

```
package { 'device-mapper-libs':
    ensure ⇒ installed,
}

class { 'docker':
    version ⇒ $consul::docker_version,
    tcp_bind ⇒ $consul::docker_tcp_bind,
    socket_bind ⇒ 'unix://var/run/docker.sock',
    extra_parameters ⇒ "--cluster-store=consul://$consul::consul_master_ip:8500 --cluster-advertise=enp0s8:2376",
    require ⇒ Package['device-mapper-libs']
} →

file { '/root/docker-compose.yml':
    ensure ⇒ file,
    content ⇒ template('consul/docker-compose.yml.erb'),
} →

docker_compose { $consul::container_hostname :
    ensure ⇒ present,
    source ⇒ '/root',
    scale ⇒ ['1', '1']
}
}
```

```
| class consul::network {
    docker_network { 'docker_internal':
        ensure => present,
        create => true,
        driver => 'overlay',
    }
}
```

```
class consul::package {

package { 'bind':
    ensure => present
} ->

file { '/etc/named.conf':
    ensure => present,
    content => template("consul/named.conf.erb"),
    mode => '0644',
    owner => 'root',
    group => 'root',
    require => Package['bind'],
} ~>

file { '/etc/named/consul.conf':
    ensure => present,
    content => template("consul/consul.conf.erb"),
    mode => '0644',
    owner => root',
    group => 'root',
    group => 'root',
    group => 'root',
    require => Package['bind'],
} ~>

service { 'named':
    ensure => running,
    enable => true,
    require => File['/etc/named.conf'],
}
}
```

```
restart: always
    ports:
      - "8300:8300"
- "8301:8301"
      - "8301:8301/udp"
      - "8302:8302"
       - "8302:8302/udp"
      - "8400:8400"
      - "8500:8500"
      - "8600:8600"
- "8600:8600/udp"
    command: -server -client 0.0.0.0 -advertise ← @consul_advertise > -bootstrap-expect <= @consul_bootstrap_expect >>
<% elsif @consul_is_master == false then -%>

«= @consul_container_hostname %>:
   image: <%= @consul_docker_image %>
   hostname: <%= @consul_container_hostname %>
    ports:
      - "8300:8300"
- "8301:8301"
- "8301:8301/udp"
      - "8302:8302"
      - "8302:8302/udp"
      - "8400:8400"
       - "8500:8500"
      - "8600:8600/udp"
    command: -server -bind 0.0.0.0 --client 0.0.0.0 --advertise <= @consul_advertise %> -join <= @consul_master_ip %>
<% <u>end</u> -%>
registrator:
image: <= @reg_docker_image >>
    restart: always
net: "<= @reg_net %>"
    volumes:
    - <= @reg_volume %>
command: "<= @reg_command %>"
```

```
registrator:
image: <%= @reg_docker_image %>
restart: always
net: "<%= @reg_net %>"
volumes:
    - <%= @reg_volume %>
command: "<%= @reg_command %>"
```

```
node 'node-01' {

}

node 'node-02' {

include consul
}

node 'node-03' {

include consul
}

node 'node-04' {

include consul
}
```

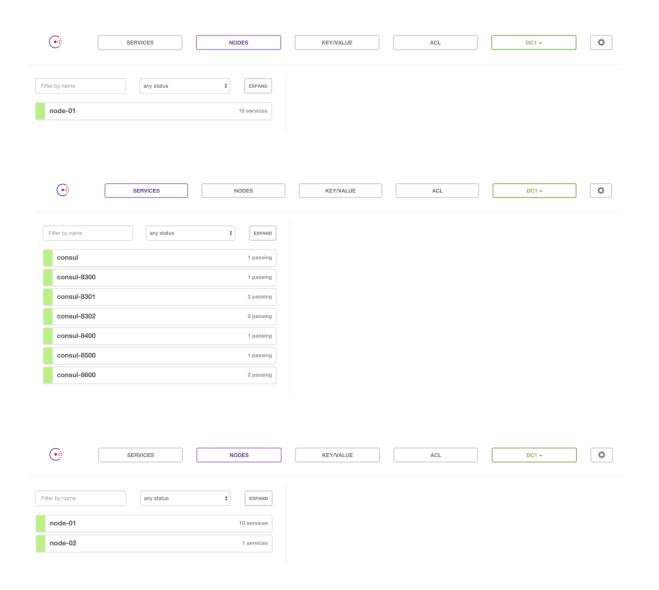

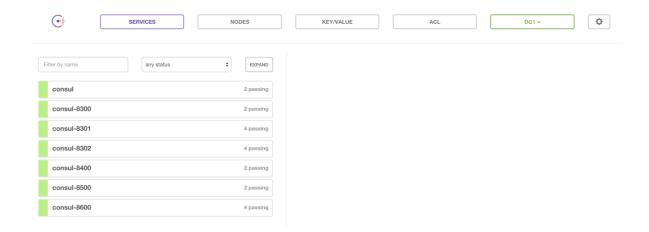

```
node-81: Numring Puppet with default.pp...

not-84: Info: Loading facts

not-94: Info: Loading facts

not-94: Info: Loading facts

not-94: Info: Loading facts

not-94: Info: Loading facts

not-94: Info: Loading facts

not-94: Info: Loading facts

not-94: Info: Loading facts

not-94: Info: Loading facts

not-94: Info: Loading facts

not-94: Info: Loading facts

not-94: Info: Loading facts

not-94: Info: Loading facts

not-94: Info: Loading facts

not-94: Info: Loading facts

not-94: Info: Loading facts

not-94: Info: Loading facts

not-94: Info: Loading facts

not-94: Info: Loading facts

not-94: Info: Loading facts

not-94: Notice: /Stage [noin]/Docker::Service/File/fetc/sysconfig/docker-storage-setug]/ensure: created

not-94: Notice: /Stage [noin]/Docker::Service/File/fetc/sysconfig/docker-service,d/fensure: created

not-94: Notice: /Stage [noin]/Docker::Service/File/fetc/system/system/docker-service,d/fensure: created

not-94: Notice: /Stage [noin]/Docker::Service/File/fetc/system/system/docker-service,d/fensure: created

not-94: Notice: /Stage [noin]/Docker::Service/File/fetc/system/system/docker-service,d/fensure: created

not-94: Notice: /Stage [noin]/Docker::Service/File/fetc/system/system/docker-service,d/fensure: created

not-94: Notice: /Stage [noin]/Docker::Service/File/fetc/system/system/docker-service/file/fetc/system/system/docker-service/file/fetc/system/system/docker-service/file/fetc/system/system/socker-service/file/fetc/system/system/socker-service/file/fetc/system/system/socker-service/file/fetc/system/system/socker-service/file/fetc/system/socker-service/file/fetc/system/socker-servi
```

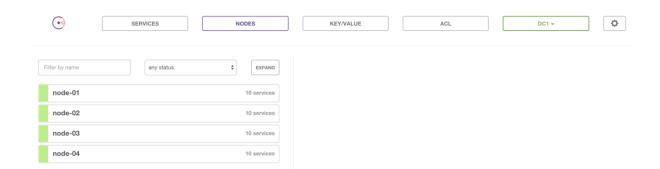

```
[vagrant@node-03 ~]$ ping consul-8500.service.consul
PING consul-8500.service.consul (172.17.8.103) 56(84) bytes of data.
64 bytes from node-03 (172.17.8.103): icmp_seq=1 ttl=64 time=0.020 ms
64 bytes from node-03 (172.17.8.103): icmp_seq=2 ttl=64 time=0.054 ms
64 bytes from node-03 (172.17.8.103): icmp_seq=3 ttl=64 time=0.047 ms
64 bytes from node-03 (172.17.8.103): icmp_seq=4 ttl=64 time=0.047 ms
64 bytes from node-03 (172.17.8.103): icmp_seq=5 ttl=64 time=0.049 ms
64 bytes from node-03 (172.17.8.103): icmp_seq=6 ttl=64 time=0.048 ms
64 bytes from node-03 (172.17.8.103): icmp_seq=6 ttl=64 time=0.048 ms
64 bytes from node-03 (172.17.8.103): icmp_seq=8 ttl=64 time=0.048 ms
64 bytes from node-03 (172.17.8.103): icmp_seq=9 ttl=64 time=0.039 ms
64 bytes from node-03 (172.17.8.103): icmp_seq=10 ttl=64 time=0.0114 ms
64 bytes from node-03 (172.17.8.103): icmp_seq=11 ttl=64 time=0.047 ms
64 bytes from node-03 (172.17.8.103): icmp_seq=11 ttl=64 time=0.047 ms
64 bytes from node-03 (172.17.8.103): icmp_seq=11 ttl=64 time=0.047 ms
64 bytes from node-03 (172.17.8.103): icmp_seq=12 ttl=64 time=0.046 ms
^C
--- consul-8500.service.consul ping statistics ---
12 packets transmitted, 12 received, 0% packet loss, time 11005ms
rtt min/avg/max/mdev = 0.020/0.050/0.114/0.021 ms
[vagrant@node-03 ~]$
```

```
[root@node-03 ~]# docker network ls
NETWORK ID
                    NAME
                                         DRIVER
b43a47a70589
                    docker-internal
                                         overlay
ce2f0f870d53
                                         null
                    none
290dbf24b3f6
                    host
                                         host
2c0dc5e17f19
                    bridge
                                         bridge
[root@node-03 ~]#
```

```
node 'node-02' {
  include consul
  contain elasticsearch
}
```

```
class logstash {

file { '/root/logstash-config':
    ensure => directory,
} ->

file { '/root/logstash-config/logstash.conf':
    ensure => file,
    content => template("logstash/logstash.conf.erb"),
} ->

docker::image { 'logstash:2.1.0': } ->

docker::run { 'logstash':
    image => 'logstash:2.1.0',
    net => 'docker-internal',
    volumes => ['/root/logstash-config:/opt/logstash/conf.d/'],
    ports => ['9998:9998', '9999:9999/udp', '5000:5000', '5000:5000/udp'],
    env => ['ES_HOST=elasticsearch', 'ES_PORT=9200'],
    command => 'logstash -f /opt/logstash/conf.d/logstash.conf --debug',
}
```

```
node 'node-03' {
  include consul
  contain logstash
}
```

```
class kibana {
  docker::image { 'kibana:4.3.0': } ->

  docker::run { 'kibana':
    image => 'kibana:4.3.0',
    net => 'docker-internal',
    ports => ['80:5601'],
    env => ['ELASTICSEARCH_URL=http://elasticsearch:9200']
  }
}
```

```
node 'node-01' {
   include consul
   }

node 'node-02' {
   include consul
   contain elasticsearch
}

node 'node-03' {
   include consul
   contain logstash
   }

node 'node-04' {
   include consul
   contain kibana
}
```

```
> node-04: Running Puppet with default.pp...
> node-04: Info: Loading facts
                   e-04: Notice: Compiled catalog for localhost in environment production in 1.28 seconds
       node-04: Info: Applying configuration version '1457146461'
node-04: Notice: /Stage[main]/Docker::Repos/Yumrepo[docker]/ensure: created
       node-04: Notice: /Stage[main]/Docker::Install/Package[docker]/ensure: created node-04: Notice: /Stage[main]/Docker::Service/File[/etc/sysconfig/docker-storage-setup]/ensure: created
                                                                                                                                                                                                                                                                         heduling refresh of Service[docker]
⇒ node-04: Notice: /Stage[main]/Docker::Service/File[/etc/systemd/system/docker.service.d]/ensure: created
⇒ node-04: Notice: /Stage[main]/Docker::Service/File[/etc/systemd/system/docker.service.d/service-overrides.conf]/ensure: created
                                                                                                                                                                                                                                                                                                                                                                                     sh of Exec[docker-systemd-reload-before-service]
       node-04: Notice: /Stage[main]/Docker::Service/Exec[docker-systemd-reload-before-service]/returns: executed successfully
       node-04: Notice: /Stage[main]/Docker::Service/Exec[docker-systemd-reload-before-service]: Triggered 'refresh' from 1 events
node-04: Notice: /Stage[main]/Docker::Service/File[/etc/sysconfig/docker-storage]/ensure: created
     node-04: Info: /Stage[main]/Docker::Service/File[/etc/sysconfig/docker-storage]: Scheduling refresh of Service[docker]
node-04: Notice: /Stage[main]/Docker::Service/File[/etc/sysconfig/docker]/ensure: created
node-04: Info: /Stage[main]/Docker::Service/File[/etc/sysconfig/docker]: Scheduling refresh of Service[docker]
node-04: Info: /Stage[main]/Docker::Service/File[/etc/sysconfig/docker]: Scheduling refresh of Service[docker]
node-04: Info: /Stage[main]/Docker::Service/Service[docker]/ensure: nesure changed 'stopped' to 'running'
node-04: Info: /Stage[main]/Docker::Service/Service[docker]: New York of Service[docker]
      mode-04: Notice: /Stage[main]/Docker::Compose/Exec[Install Docker Compose 1.6.0]/returns: executed successfully node-04: Notice: /Stage[main]/Docker::Compose/File[/usr/local/bin/docker-compose-1.6.0]/mode: mode changed '0644' to '0755' node-04: Notice: /Stage[main]/Docker::Compose/File[/usr/local/bin/docker-compose]/ensure: created
       node-04: Notice: /Stage[main]/Consul::Install/File[/root/docker-compose.yml]/ensure: defined content as '{md5}95d069d208c89b0e74110e59d7084551' node-04: Info: Checking if docker-compose.yml exists
       node-04: Info: bring up containers
      node-04: Notice: /Stage[main]/Consul::Install/Docker_compose[undef]/ensure: created
node-04: Notice: /Stage[main]/Consul::Package/Package[bind]/ensure: created
     node-04: Info: /Stage[main]/Consul::Package/File[/etc/named.conf]: Filebucketed /etc/named.conf to puppet with sum 0d049950431ec70b91d3b56cf33bb383 node-04: Notice: /Stage[main]/Consul::Package/File[/etc/named.conf]/content: content changed 'fmd5}0d049950431ec70b91d3b56cf33bb383' to '{md5}15fa26b437cf7587b8dd7d53bce7d788' node-04: Notice: /Stage[main]/Consul::Package/File[/etc/named.conf]/mode: mode changed '0640' to '0644' node-04: Notice: /Stage[main]/Consul::Package/File[/etc/named/consul.conf]/ensure: conf_Off/ensure: conf_Off/ensure: conf_
       node-04: Notice: /Stage[main]/Consul::Package/Service[named]/ensure: ensure changed 'stopped' to 'running'
      node-04: Notice: /Stage[main]/Kibana/Docker::Image[kibana]/File[/usr/local/bin/update_docker_image.sh]/ensure: created node-04: Notice: /Stage[main]/Kibana/Docker::Image[kibana]/Exec[/usr/local/bin/update_docker_image.sh kibana]/returns: executed successfully node-04: Notice: /Stage[main]/Kibana/Docker::Run[kibana]/File[/etc/systemd/system/docker-kibana.service]/ensure: created
                                                                                                                                                                                                                                                                                                                Scheduling refresh of Exec[docker-systemd-reload]
Scheduling refresh of Service[docker-kibana]
       node-04: Notice: /Stage[main]/Docker::Systemd_reload/Exec[docker-systema/system/bocker refresh from 1 events node-04: Notice: /Stage[main]/Kibana/Docker::Run[kibana]/Service[docker-kibana]/ensure: ensure changed 'stopped' to 'running' node-04: Info: /Stage[main]/Kibana/Docker::Run[kibana]/Service[docker-kibana]: Unscheduling refresh on Service[docker-kibana]
                      04: Notice: Finished catalog run in 114.39 seconds
```

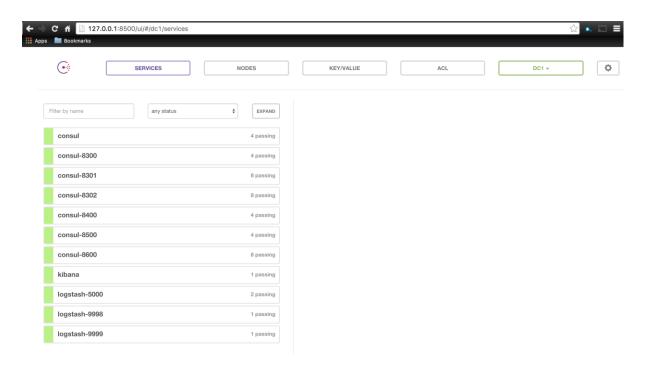

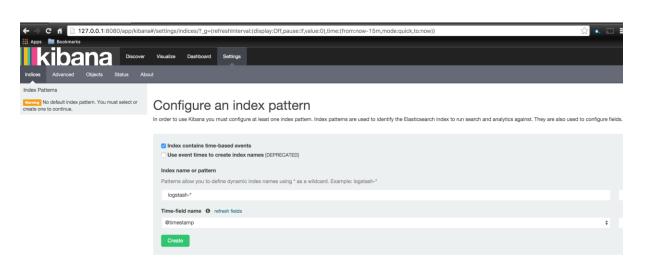

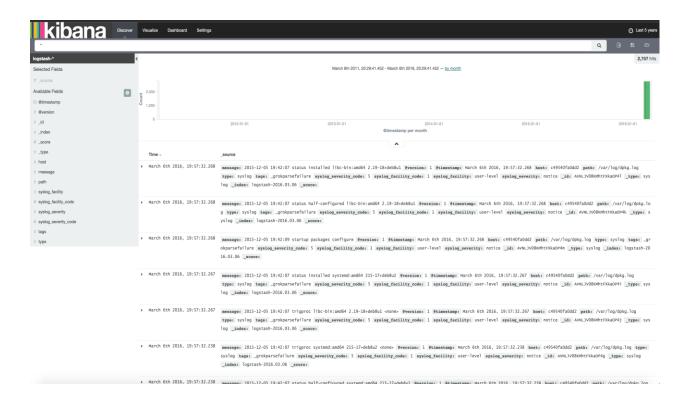

## **Chapter 7: Container Schedulers**

```
#!/usr/bin/ruby env

require "socket"

shostname = Socket.gethostname

forge 'http://forge.puppetlabs.com'

mod 'puppetlabs/stdlib'
mod 'puppetlabs/vcsrepo'
mod 'kyleAnderson/consul'
mod 'scottyc/docker_swarm'
mod 'scottyc/golang'
mod 'scattyc/golang'
mod 'stankevich/python'
mod 'stankevich/python'
mod 'stankma/epel'
mod 'maestrodev/wget'

"https://github.com/scotty-c/garethr-docker.git"

mod 'stankma/epel'
mod 'maestrodev/wget'
```

```
docker_swarm::swarm_version: v1.1.3
consul::version: 0.6.3
```

```
# == Class: config
# == Class: config

class config(

class config(

consul_ip = "$::ipaddress_enp0s8",

include config::consul_config
contain config::swarm
contain config::swarm
contain config::compose
contain config::dns
contain config::run_containers

Class['config::swarm'] -> Class['config::compose'] -> Class['config::run_containers']
}

Class['config::swarm'] -> Class['config::compose'] -> Class['config::run_containers']
}
```

```
class config::compose {
    if $hostname =~ /^swarm-master*/ {
        notice ["This server is the Swarm Manager."]
    }
    else {
        file { '/root/docker-compose.yml':
            ensure => file,
            content => template("config/registrator.yml.erb"),
        } ->
        docker_compose {'swarm app':
            ensure => present,
            source => '/root',
            source => ['1']
        }
    }
}
```

```
class config::dns {
  package { 'bind':
    ensure => present
} ->
  file { '/etc/named.conf':
    ensure => present,
    content => template("config/named.conf.erb"),
    mode => '0644',
    owner => 'root',
    group => 'root',
    require => Package['bind'],
} ~>
  file { '/etc/named/consul.conf':
    ensure => present,
    content => template("config/consul.conf.erb"),
    mode => '0644',
    owner => 'root',
    group => 'root',
    group => 'root',
    require => Package['bind'],
} ~>
  service { 'named':
    ensure => running,
    enable => true,
    require => File['/etc/named.conf'],
}
}
```

```
class config::run_containers {

if $hostname =~ /swarm-master-02/ {

swarm_run {'jenkins':
ensure => present,
image => 'jenkins',
ports => ['8080:8080'],
require => Class['config::swarm']
}

swarm_run {'nginx':
ensure => present,
image => 'nginx',
ports => ['80:80', '443:443'],
log_driver => 'syslog',
network => 'swarm-private',
require => Class['config::swarm']
}

swarm_run {'redis':
ensure => present,
image => 'redis',
network => 'swarm-private',
require => Class['config::swarm']
}

swarm_run {'redis':
ensure => present,
image => 'redis',
network => 'swarm-private',
require => Class['config::swarm']
}
}
}
```

```
class config::swarm {
       class { 'docker_swarm':
        require => Class['config::consul_config']
       docker_network { 'swarm-private':
       ensure => present,
       create => true,
       driver => 'overlay',
       require => Class['config::consul_config']
       if $hostname =~ /^swarm-master*/ {
6
       swarm_cluster {'cluster 1':
         ensure => present,
backend => 'consul',
cluster_type => 'manage',
port => '8500',
address => '172.17.8.101',
9
0
          advertise => $::ipaddress_enp0s8,
2
3
4
5
6
                          => 'swarm',
          path
       }
       else {
        swarm_cluster {'cluster 1':
                         => present,
        backend => 'consul',

cluster_type => 'join',

port => '8500',

address => '172.17.8.101',

path => 'swarm'
         path
          }
     }
```

```
zone "consul" IN {
  type forward;
  forward only;
  forwarders { 127.0.0.1 port 8600; };
};
```

```
registrator:
image: gliderlabs/registrator
net: "host"
volumes:
- "/var/run/docker.sock:/tmp/docker.sock"
command: consul://
@consul_ip %>:8500
```

```
node 'swarm-101' { include config }

node 'swarm-102' { include config }

node 'swarm-103' { include config }

node 'swarm-master-01' { include config }

node 'swarm-master-02' { include config }

node 'swarm-master-02' { include config }
```

| ⇒> swarm-master-02: Debug: /Stage[main]/Docker::Service/Exec[docker-systemd-reload-before-service]/unless:                                                                                                    |
|----------------------------------------------------------------------------------------------------|
| \Rightarrow swarm-master-02: Debug: /Stage[main]/Docker::Service/Exec[docker-systemd-reload-before-service]/unless: Mar 10 04:20:33 swarm-master-02 docker[5881]: time-"2016-03-10704:20:33.095535542" level=info msg-"2016/03/10 04:20:33 [DNFO] memberlist: Suspect swarm-master-01 h                                                                                                    |
| os failed, no acks receivedno"  — seam-moster P20: Debug: Stoge[min]/Docker::Service/Exec[docker-systemd-reload-before-service]/unless: Mar 18 04:28:33 swam-master-02 docker[5881]: time-"2016-03-10704;28:33.641430752" level-info msq-"2016/03-1070   memberlist: Marking swam-master-01 o                                                                                                    |
| > swarm-master-ed: wedg: /stogejeourjuocker::service/sexecjaocker-systems-retous-perore-service/junices: Hur 18 04:20:33 Swarm-master-ed: docker[3881]; time- 2010-04-10-104:20:33,0014458732. Tevel-intol mage- 2010-05-10-04-20:33 [lavu] memoritist: Murking Swarm-master-ed: docker[3881]; time- 2010-05-10-104:20:33,0014458732. Tevel-intol mage- 2010-05-10-04-20:33 [lavu] memoritist: Murking Swarm-master-ed: docker[3881]; time- 2010-05-10-104:20:33,0014458732. Tevel-intol mage- 2010-05-10-04-20:33 [lavu] memoritist: Murking Swarm-master-ed: docker[3881]; time- 2010-05-10-04-20:33,0014458732. Tevel-intol mage- 2010-05-10-04-20:33 [lavu] memoritist: Murking Swarm-master-ed: docker[3881]; time- 2010-05-10-04-20:33,001458732. Tevel-intol mage- 2010-05-10-04-20:33,001458732. Tevel-intol mage- 2010-05-10-04-20:33,0014   |
| -> swarm-master-02: Debug: /\stage[main]/Docker:\service/Exec[docker-systemd-reload-before-service]/unless: Mar 10 04:20:33 swarm-master-02 docker[5881]: time="2016-03-10704:20:33,6415451562" level=info msq="2016/03/10 04:20:33 [INFO] serf: EventMemberFoiled: swarm-master-02 docker[5881]: time="2016-03-10704:20:33,6415451562" level=info msq="2016/03/10 04:20:33 [INFO] serf: EventMemberFoiled: swarm-master-02 docker[5881]: time="2016-03-10704:20:33,6415451562" level=info msq="2016/03/10 04:20:33 [INFO] serf: EventMemberFoiled: swarm-master-02 docker[5881]: time="2016-03-10704:20:33,6415451562" level=info msq="2016/03/10 04:20:33 [INFO] serf: EventMemberFoiled: swarm-master-02 docker[5881]: time="2016-03-10704:20:33,6415451562" level=info msq="2016/03/10 04:20:33 [INFO] serf: EventMemberFoiled: swarm-master-02 docker[5881]: time="2016-03-10704:20:33,6415451562" level=info msq="2016/03/10 04:20:33 [INFO] serf: EventMemberFoiled: swarm-master-02 docker[5881]: time="2016-03-10704:20:33,6415451562" level=info msq="2016/03/10 04:20:33 [INFO] serf: EventMemberFoiled: swarm-master-02 docker[5881]: time="2016-03-10704:20:33 [INFO] serf: EventMemberFoiled: swarm-master-02 docker[5881]: time="2016-03-10704:20:33 [INFO] serf: EventMemberFoiled: swarm-master-02 docker[5881]: time="2016-03-10704:20:33 [INFO] serf: EventMemberFoiled: swarm-master-02 docker[5881]: time="2016-03-10704:20:33 [INFO] serf: EventMemberFoiled: swarm-master-02 docker[5881]: time="2016-03-10704:20:33 [INFO] serf: EventMemberFoiled: swarm-master-02 docker[5881]: time="2016-03-10704:20:33 [INFO] serf: EventMemberFoiled: swarm-master-02 docker[5881]: time="2016-03-10704:20:33 [INFO] serf: EventMemberFoiled: swarm-master-02 docker[5881]: time="2016-03-10704:20:33 [INFO] serf: EventMemberFoiled: swarm-master-02 docker[5881]: time="2016-03-10704:20:33 [INFO] serf: EventMemberFoiled: swarm-master-02 docker[5881]: time="2016-03-10704:20:33 [INFO] serf: EventMemberFoiled: swarm-master-02 docker[5881]: time="2016-03-10704:20:33 [INFO] serf: EventMemberFoiled: sw |
| -01 172.17.8.114\n"                                                                                                    |
| 🖚 swarm-master-02: Debug: /Stage[main]/Docker::Service/Exec[docker-systemd-reload-before-service]/unless: Mar 10 04:20:33 swarm-master-02 docker[5881]: time-"2016-03-10T04:20:33.9151687932" level-info msg="2016/03/10 04:20:33 [INFO] serf: EventMemberJoin: swarm-master-0                                                                                                    |
| 177.17.8.114\n"                                                                                                    |
| > section-master-02: Debug: 'Stoge[min]/Occien::Service/Exer[Scotion-system-reload-before-service]/unless: Nor 10 04:21:05 section-master-02 docker[S881]: time-"2016-03-10704:21:05.095387222" level-error mage "2016-03/10 04:21:05 [BR] memberlist: Failed to send ping: write the pain property of the pain property of the pa   |
|                                                                                                    |
| e udp 172.17.8.115:7946->172.17.8.101:7946: sendto: invalid argument\n"                                                                                                    |
| \Rightarrow smarm-master-02: Debug: /Stage[main]/Docker::Service/Exec[docker-systemd-reload-before-service]/unless: Mar 10 04:21:07 smarm-master-02 docker[5881]: time="2016-03-10704:21:07.0967323892" level=error msg="2016/03/10 04:21:07 [ERR] memberlist: Failed to send ping: write                                                                                                    |
| e udp 172.17.8.115:7946->172.17.8.183:7946: sendto: invalid argument\n"                                                                                                    |
| -> sector-matter-02: Pday-, 75.0gg/cnis/, 75.0gg/cnis/, 75 |
|                                                                                                    |
| e udp 172.17.8.115:7946->172.17.8.182:7946: sendto: invalid argument\n"                                                                                                    |
| -> swarm-master-02: Debug: /Stage[main]/Docker::Service/Exec[docker-systemd-reload-before-service]/unless: Mar 10 04:21:12 swarm-master-02 docker[5881]: time-"2016-03-10704:21:12.1979538622" level-warning msg="2016/03/10 04:21:12 [MAN) memberlist: Refuting a dead message                                                                                                    |
| e (from: swarm-182)\n"                                                                                                    |
|                                                                                                    |
| ⇒ swar-maxer-ex: ueug: recurring /ont/systemect is-enoted docker<br>⇒ swar-maxer-ex: fire checking if swarm is running                                                                                                    |
| ⇒ sworm master €2: Debug: Executing 'birdsystemat' is-active named'                                                                                                    |
| →> swarm-master-02: Debug: Executing '/bin/systematl is-enabled named'                                                                                                    |
| → swarm-master-Φ2: Debug: Exec[mget-get golang package](provider-posix): Executing check 'test -s '/tmp/go1.6.linux-and64.tar.gz''                                                                                                    |
| ⇒ snam-master-@2: Debug: Executing 'test -s '/tmp/gol.6.linux-amd64.tar.gz'                                                                                                    |
|                                                                                                    |
| SWOTH MASSET # DEBUG: Executing "Polity's Executing "Polity's "Polity's "Polity's "Polity's "Polity's "Polity's "Polity's "Polity's "Polity's "Pol |
| → swom-master-02: Debug: Executing '/bin/git fetch origin'                                                                                                    |
| → smorm-master-02: Debug: Executing '/bin/git fetchtags origin'                                                                                                    |
| ⇒ swarm-moster-M2: Debug: Executing '/bin/git rev-parse HEAD'                                                                                                    |
| ⇒ seem-sexter-82: Debug: Executing 'Miningit tag -1' ⇒ seem-sexter-82: Debug: Executing 'Miningit tag -1' ⇒ seem-sexter-82: Debug: Executing 'Miningit targer-years v1.3.74'                                                                                                    |
|                                                                                                    |
| → swarm-master-02: Debug: Executing '/bin/git branch -a'                                                                                                    |
| → sworm-moster-02: Debug: Executing '/oin/git checkoutforce v1.1.3'                                                                                                    |
| → swarm-moster-θ2: Debug: Executing '/bin/git branch -a'                                                                                                    |
| ⇒ sear-saster-82. Debug: Executing "Dirivjit submodule updateinitrecursive" → sear-saster-82. Notice: Stocker[minin]Docker-samm:InstallViniscom(Javo/src/sithub.com/docker/snam)/revision: revision channed 'd0f482209932741bdd54245e9986f433d9ee867' to 'v1.1.3' → sear-saster-82. Notice: Stocker[minin]Docker-samm:InstallViniscom(Javo/src/sithub.com/docker/snam)/revision: revision channed 'd0f482209932741bdd54245e9986f433d9ee867' to 'v1.1.3' → sear-saster-82. Notice: Stocker[minin]Docker-samm:InstallViniscom(Javo/src/sithub.com/docker/snam)/revision: revision channed 'd0f482209932741bdd54245e9986f433d9ee867' to 'v1.1.3' → sear-saster-82. Notice: Stocker-samm:InstallViniscom(Javo/src/sithub.com/docker/snam)/revision: revision channed 'd0f482209932741bdd54245e9986f433d9ee867' to 'v1.1.3' → sear-saster-82. Notice: Stocker-samm:InstallViniscom(Javo/src/sithub.com/docker/snam)/revision: revision channed 'd0f482209932741bdd54245e9986f433d9ee867' to 'v1.1.3' → sear-saster-82. Notice: Stocker-samm:InstallViniscom(Javo/src/sithub.com/docker/snam)/revision:                                                                                                    |
| ⇒ studing state of the state of the state o  |
| -> swarm-master-02: Debug: Class[Docker_swarm:Install]: The container Stage[main] will propagate my refresh event                                                                                                    |
| sworm-naster-02: Info: checking if docker network exists                                                                                                    |
| → sworm-moster-θ2: Info: checking if conatiner is running                                                                                                    |
| → seem-saster-82: Notice: /Stoge[min]/Config::Ru_container/Seem_un[jeking]/ports: defined 'ports' os '8889-8889'  - seem-saster-82: Notice: /Stoge[min]/Config::Ru_container/Seem_un[jeking]/ports: defined 'ports' os '8889-8889'  - seem-saster-82: Notice: /Stoge[min]/Config::Ru_container/Seem_un[jeking]/ports: defined 'ports' os '8889-8889'  - seem-saster-82: Notice: /Stoge[min]/Config::Ru_container/Seem_un[jeking]/ports' os '8889-8889'  - seem-saster-82: Notice: /Stoge[min]/Config::Ru_container/Seem_un[jeking]/ports' os '8889-889'  - seem-saster-82: Notice: /Stoge[min]/  |
|                                                                                                    |
| → sworm-master-42: Notice: /Stage[main]/Config::Run_containers/Sworm_run[nginx]/ports: defined 'ports' as '80:80 443:443'                                                                                                    |
| -> swarm-master-02: Debug: /Stage[main]/Config::Run_containers/Swarm_run[nginx]: The container Class[Config::Run_containers] will propagate my refresh event                                                                                                    |
| ⇒ swarm-master-02: Info: checking if conatiner is running                                                                                                    |
| ⇒ swarm-master-R2: Notice: /Stage[main]/Config::Run_containers/Swarm_run[redis]/parts: defined 'ports' as '0'                                                                                                    |
| > sear-moster-02: Debug: /Stop(poin)/Config::Bur_containers/Sear_nun[red]: The container Class(Config::Bur_containers) will propagate my refresh event> sear-moster-02: Debug: Class(Config::Bur_containers): The container Class(Config::Bur_containers): The container Class(Config::Bur_containers): The container Stop(point) and propagate my refresh event                                                                                                    |
| somm-master-92: Debug: Class[Config::Run_containers]: The container Sciss[Config::Run_containers]: The container Sciss[Config::Run_containers]: The containe |
| → swarm-master-02: Debug: Class[Config]: The container Stage[min] will propagate my refresh event                                                                                                    |
| → swarm-master-02: Debug: Finishing transaction 33901040                                                                                                    |
|                                                                                                    |
| → smarmater-#2: Debug: Finnish store in B.14 seconds → smarmater-#2: Notice: Finnish store in B.14 seconds → smarmater-#2: Notice: Finnish catalog m.n. In 3.8 seconds                                                                                                    |
| ⇒ smar-master-02; Debug; Using settings; adding file rescourse 'riddir': 'Filef/var/opt/lib/pe-puppet/rrd](:path⇔'/var/opt/lib/pe-puppet/rrd', :made⇔'750", :owner-∞'pe-puppet', :group⇔'pe-puppet', :ensure∞:directory, :loglevel∞:debug, :links∞:foliow, :backup⇒fals                                                                                                    |
| d,                                                                                                    |
|                                                                                                    |
| ⇒ swarm-moster-@2: Debug: Received report to process from localhost                                                                                                    |
| → swam=naster-02: Debug: Processing report from localhost with processor Puppet::Reports::Store                                                                                                    |
|                                                                                                    |

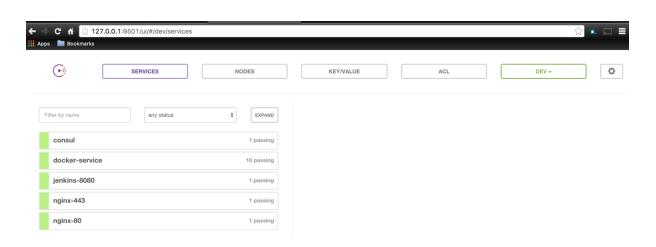

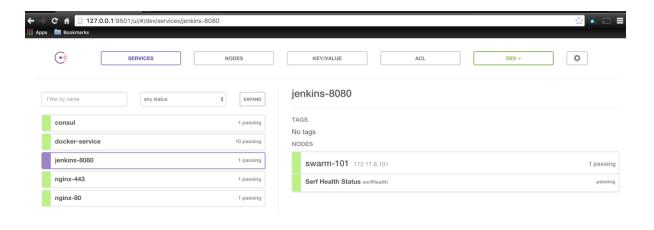

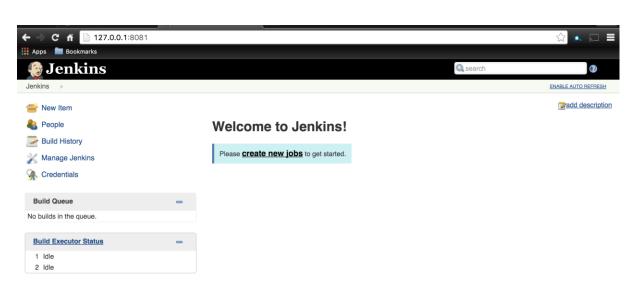

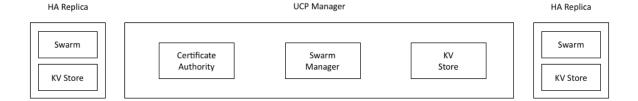

```
box: puppetlabs/ubuntu-14.04-64-puppet-enterprise
    cpu: 2
    ip: "172.17.10.101"
    name: ucp-01
    forward_ports:
| - { guest: 443, host: 8443 }
    ram: 4096
10
    shell_commands:
      18
19
20
21
    box: puppetlabs/ubuntu-14.04-64-puppet-enterprise
22
23
    cpu: 2
    ip: "172.17.10.102"
24
    name: ucp-02
    forward_ports:
26
27
      - { guest: 443, host: 9443 }
    ram: 4096
28
29
30
31
32
33
    shell_commands:
      38
    box: puppetlabs/ubuntu-14.04-64-puppet-enterprise
    cpu: 2
ip: "172.17.10.103"
39
40
    name: ucp-03
    forward_ports:
       - { guest: 443, host: 10443 }
44
45
46
47
    shell_commands:
      49
50
```

```
#!/usr/bin/ruby env

require "socket"

hostname = Socket.gethostname

forge 'http://forge.puppetlabs.com'

mod 'garethr/docker', :git => "https://github.com/scotty-c/garethr-docker.git"
mod 'puppetlabs/apt'
mod 'puppetlabs/docker_ucp'
mod 'puppetlabs/stdlib'

puppetlabs/stdlib'
```

```
1 ucpconfig::ucp_url: https://172.17.10.101
2 ucpconfig::ucp_fingerprint:
3
```

```
class ucpconfig::master(
         $ucp_url
                             = $ucpconfig::ucp_url,
         $ucp_username
                             = $ucpconfig::ucp_username,
         $ucp_password
                             = $ucpconfig::ucp_password,
   6
7
         $ucp_fingerprint = $ucpconfig::ucp_fingerprint,
 9
10
       class { 'docker_ucp':
   controller
                                        => true,
                                        => $::ipaddress_eth1,
 12
         host_address
"13
                                       => '1.0.1',
         version
                                        => false,
         usage
         tracking => false,
subject_alternative_names => $::ipaddress_eth0,
                                       => false,
=> 'binpack',
         external_ca
         swarm_scheduler
swarm_port
                                       => 19001,
 20
         controller_port
                                       => 443,
 21
22
                                       => true,
         preserve_certs
                                       ⇒ '/var/run/docker.sock',
⇒ '/etc/docker/subscription.lic',
         docker_socket_path
 23
24
         license_file
          require
                                        => Class['docker']
         <u>}</u>
       }
 26
```

```
class ucpconfig::node (
   123456789
                                        = $ucpconfig::ucp_url,
             $ucp_url
             $ucp_username = $ucpconfig::ucp_username,
$ucp_password = $ucpconfig::ucp_password,
$ucp_fingerprint = $ucpconfig::ucp_fingerprint,
          ){
  10
          class { 'docker_ucp':
                                                      => $ucp_url,
=> $ucp_fingerprint,
            ucp_url
  12
13
             fingerprint
                                                      => $ucp_username,
             username
            password => $ucp_assword,
host_address => $::ipaddress_eth1,
subject_alternative_names => $::ipaddress_eth0,
  14
                                                     => true,
=> '1.0.1',
=> false,
17
" 18
             replica
             version
  19
             usage
                                                       => false,
=> Class['docker']
  20
21
22
23
24
             tracking
             require
          }
```

```
1    node 'ucp-01' {
2         include ucpconfig
3    }
4
5    node 'ucp-02' {
6         include ucpconfig
7    }
8
{ 9         node 'ucp-03' {
10         include ucpconfig
11
} 12    }
13
```

```
with a family providence, pages 1. Security providence, pages 1. Security pages 1. Security providence, pages 1. Security pages 1. Security providence, pages 1. Security pages 1. Security pages 1. Security pages 1. Security pages 1. Security pages 1. Security pages 1. Security pages 1. Security pages 1. Security pages 1. Security pages 1. Security pages 1. Security pages 1. Security pages 1. S
```

```
1 ucpconfig::ucp_url: https://172.17.10.101
2 ucpconfig::ucp_fingerprint: C2:7C:BB:C8:CF:26:59:0F:DB:BB:11:BC:02:18:C4:A4:18:C4:05:4E
```

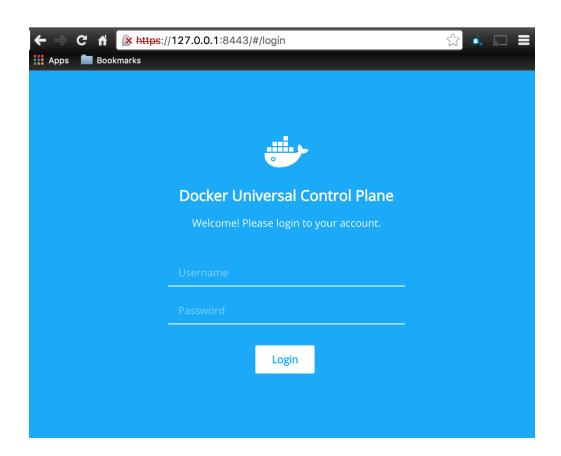

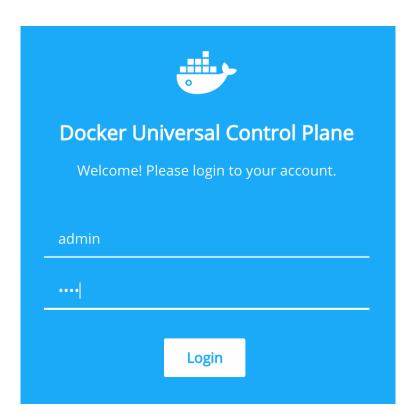

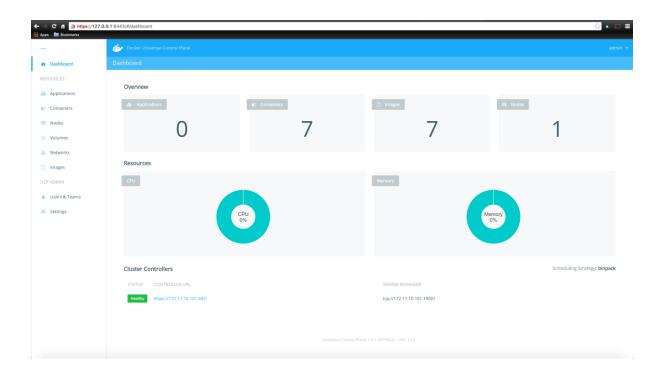

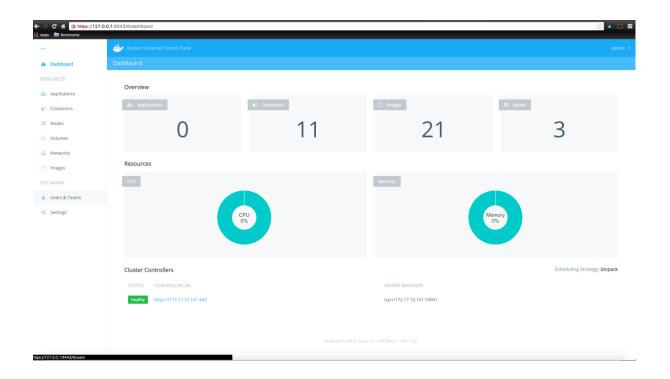

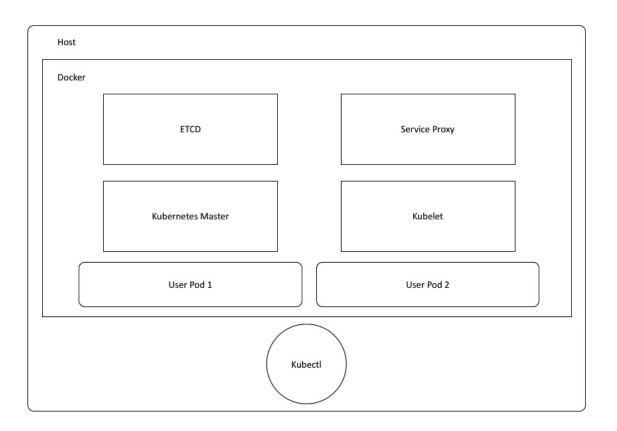

```
#!/usr/bin/ruby env

require "socket"
require 'resolv'

forge 'http://forge.puppetlabs.com'

mod 'puppetlabs/stdlib'
mod 'garethr/docker', :git => "https://github.com/scotty-c/garethr-docker.git"
mod 'maestrodev/wget'
```

```
"apiVersion": "v1",
"kind": "Pod",
"metadata": {"name":"k8s-master"},
"spec":{
  "hostNetwork": true,
  "containers":[
      "name": "controller-manager",
      "image": "gcr.io/google_containers/hyperkube:v1.1.8",
      "command": [
               "/hyperkube",
              "controller-manager",
              "--master=<%= @master_ip %>:8080",
       1
    },
      "name": "apiserver",
      "image": "gcr.io/google_containers/hyperkube:v1.1.8",
"command": [
               "/hyperkube",
               "apiserver",
               "--portal-net=10.0.0.1/24",
               "--address=<%= @master_ip %>",
               "--etcd_servers=http://<= @master_ip %>:4001",
               "--cluster_name=kubernetes",
               "--v=2"
       1
    },
{
      "name": "scheduler",
      "image": "gcr.io/google_containers/hyperkube:v1.1.8",
      "command": [
              "/hyperkube",
"scheduler",
               "--master=<%= @master_ip %>:8080",
               "--v=2"
```

```
class kubernetes_docker::install {
         package { 'device-mapper-libs':
           ensure => installed,
         class { 'docker':
           tcp_bind => 'tcp://127.0.0.1:4243',
socket_bind => 'unix:///var/run/docker.sock',
 9
10
           require => Package['device-mapper-libs']
11
12
13
         file { '/kubeconfig':
           ensure => directory,
14
           group => 'docker',
mode => '0770',
16
17
           } ->
18
19
         file { '/kubeconfig/master.json':
           ensure => file,
content => template('kubernetes_docker/master.json.erb'),
mode => '0755',
21
22
23
           } ->
24
         file { '/root/docker-compose.yml':
           ensure => file,
content => template('kubernetes_docker/docker-compose.yml.erb'),
27
28
           } ->
29
30
         docker_compose { kubernetes :
           ensure => present,
source => '/root',
scale => ['1', '1', '1']
31
32
33
34
     }
```

```
kubectl_config {'default-cluster':
    cluster => 'kubernetes',
    kube_context => 'puppet',
}
```

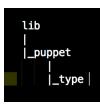

```
Puppet::Type.newtype(:kubectl_config) do

@doc = "configures kubernetes cluster"

ensurable do
defaultvalues
defaultto:present
end

newparam(:name, :namevar => true) do
desc "resource name"
end

newparam(:cluster) do
desc "cluster nickname"
end

newparam(:kube_context) do
desc "the context to add to the cluster"
end

end

end

end

end

end
```

```
require 'socket'
require 'resolv'
require 'resolv'
require 'fidunts's

Puppet: Type, type(:kubectl_config).provide(:ruby) do
    desc 'support for configuring a kubernetes cluster"

mk_resource_methods

commands :kubectl ⇒ "kubectl"

def_interface
    hostname = Socket.gethostname
    IPSocket.getaddress(hostname)
end

def kube_conf_server
    run = ['config', 'set-cluster', "#{(resource[:kube_context])}", "—server=http://#{interface}:8888", '—insecure-skip-tls-verify=true']

def kube_conf_context
    run = ['config', 'set-context', "#{(resource[:kube_context])}", "—cluster=#{(resource[:cluster])}"]

def kube_conf_use
    run = ['config', 'use-context', "#{(resource[:kube_context])}"]

def kube_conf_use
    run = ['config', 'use-context', "#{(resource[:kube_context])}"]

def vists?
    Puppet.info('checking if kubectl is configured")
    file.exist?(',kube/config')

end

def create
    Puppet.info('configuring kubernetes cluster")
    Report.info('configuring kubernetes cluster")
    Report.info('configuring kubernetes cluster'')
    Report.info('configuring kubernetes cluster'')
    Report.info('configuring kubernetes cluster'')
    Report.info('configuring kubernetes cluster'')
    Report.info('configuring kubernetes cluster'')
    Report.info('configuring kubernetes cluster'')
    Report.info('configuring kubernetes cluster'')
    Report.info('configuring kubernetes cluster'')
    Report.info('configuring kubernetes cluster'')
    Report.info('configuring kubernetes cluster'')
    Report.info('configuring kubernetes cluster'')
    Report.info('configuring kubernetes cluster'')
    Report.info('configuring kubernetes cluster'')
    Report.info('configuring kubernetes cluster'')
    Report.info('configuring kubernetes cluster'')
    Report.info('configuring kubernetes cluster'')
    Report.info('configuring kubernetes cluster'')
    Report.info('configuring kubernetes cluster'')
    Report.info('configuring kubernetes cluster'')
    Report.info('configuring kubernetes cluster'')
    Report.info('configuring k
```

```
class kubernetes_docker::apps {

kubernetes_run { 'nginx':
    image => 'nginx',
    port => '80',|
    require => Class['kubernetes_docker::config']
}

}
```

```
Puppet::Type.newtype(:kubernetes_run) do
    @doc = "configures kubernetes applications to run on our cluster"
    ensurable do
        defaultvalues
        defaultto :present
    end

    newparam(:service_name, :namevar => true) do
        desc "resource name"
    end

    newparam(:image) do
        desc "the docker image to use"
    end

    newparam(:port) do
        desc "the port to expose"
    end

end
```

```
Puppet::Type.type(:kubernetes_run).provide(:ruby) do
    desc "support for configuring a kubernetes cluster"

mk_resource_methods

commands :kubectl => "kubectl"

commands :kubectl => "docker"

def kube_run
    run = ['run', "#{(resource[:service_name])}", "—image=#{(resource[:image])}", "—port=#{(resource[:port])}"]

end

def kube_expose
    run = ['expose', 'rc', "#{(resource[:service_name])}", "—port=#{(resource[:port])}", "—external-ip=#{interface}"]

end

def exists?
    Puppet.info("checking kubectl if svc #{(resource[:service_name])} is configured")

begin
    exists_args = ['get', 'svc']
    run = kubectl *exists_args
    run.match("#{(resource[:service_name])}")

rescue => e
    return false
    end

def create

Puppet.info("running #{(resource[:service_name])} on kubernetes cluster")

begin
    args = ['get', 'nodes']
    kubectl *args
    run.match("#kube_run
    kubectl *kube_run
    kubectl *kube_run
    kubectl *kube_run
    kubectl *kube_run
    kubectl *kube_run
    kubectl *kube_run
    kubectl *kube_run
    kubectl *kube_run
    kubectl *kube_run
    kubectl *kube_run
    kubectl *kube_run
    kubectl *kube_run
    kubectl *kube_run
    kubectl *kube_run
    kubectl *kube_run
    kubectl *kube_run
    kubectl *kube_run
    kubectl *kube_run
    kubectl *kube_run
    kubectl *kube_run
    kubectl *kube_run
    kubectl *kube_run
    kubectl *kube_run
    kubectl *kube_run
    kubectl *kube_run
    kubectl *kube_run
    kubectl *kube_run
    kubectl *kube_run
    kubectl *kube_run
    kubectl *kube_run
    kubectl *kube_run
    kubectl *kube_run
    kubectl *kube_run
    kubectl *kube_run
    kubectl *kube_run
    kubectl *kube_run
    kubectl *kube_run
    kubectl *kube_run
    kubectl *kube_run
    kubectl *kube_run
    kubectl *kube_run
    kubectl *kube_run
    kubectl *kube_run
    kubectl *kube_run
    kubectl *kube_run
    kubectl *kube_run
    kubectl *kube_run
    kubectl *kube_run
    kubectl *kube_run
    kubectl *kube_run
    kubectl *kube_run
    kubectl *kube_run
    kubectl *kube_
```

```
kubernetes: Running: inline script
kubernetes: Running provisioner: puppet...
kubernetes: Running Puppet with environment production...
    kubernetes: Notice: Compiled catalog for localhost in environment production in 1.05 seconds
    kubernetes: Notice: /Stage[main]/Docker::Repos/Yumrepo[docker]/ensure: created
    kubernetes: Notice: /Stage[main]/Docker::Install/Package[docker]/ensure: created
kubernetes: Notice: /Stage[main]/Docker::Service/File[/etc/sysconfig/docker-storage-setup]/ensure: created
    kubernetes: Info:
                                                                                                                                                                      cheduling refresh of Service[docker]
          ernetes: Notice: /Stage[main]/Docker::Service/File[/etc/systemd/system/docker.service.d]/ensure: created
    kubernetes: Notice: /Stage[main]/Docker::Service/File[/etc/systemd/system/docker.service.d/service-overrides.conf]/ensure: created
                                                                                                                                                                                                                           ing refresh of Exec[docker-systemd-reload-before-service]
   kubernetes: Notice: /Stage[main]/Docker::Service/Exec[docker-systemd-reload-before-service]/returns: executed successfully
kubernetes: Notice: /Stage[main]/Docker::Service/Exec[docker-systemd-reload-before-service]: Triggered 'refresh' from 1 events
kubernetes: Notice: /Stage[main]/Docker::Service/File[/etc/sysconfig/docker-storage]/ensure: created
    kubernetes: Notice: /Stage[main]/Docker::Service/File[/etc/sysconfig/docker]/ensure: created
   kubernetes: Info: /Stage[main]/Docker::Service/File[/etc/sysconfig/docker]: Scheduling refresh of Service[docker]
kubernetes: Notice: /Stage[main]/Docker::Service/Service[docker]/ensure: ensure changed 'stopped' to 'running'
   kubernetes: Info: /Stage[main]/Docker::Service/Service[docker]: Unscheduling refresh on Service[docker] kubernetes: Notice: /Stage[main]/Docker::Compose/Exec[Install Docker Compose 1.6.0]/returns: executed successfully kubernetes: Notice: /Stage[main]/Docker::Compose/File[/usr/local/bin/docker-compose-1.6.0]/mode: mode changed '0644' to '0755' kubernetes: Notice: /Stage[main]/Docker::Compose/File[/usr/local/bin/docker-compose]/ensure: created
   kubernetes: Notice: /Stage[main]/Kubernetes_docker::Install/File[/kubeconfig]/ensure: created kubernetes: Notice: /Stage[main]/Kubernetes_docker::Install/File[/kubeconfig/master.json]/ensure: defined content as '{md5}f3fd255926e4113cef30af4e65906e5e' kubernetes: Notice: /Stage[main]/Kubernetes_docker::Install/File[/root/docker-compose.yml]/ensure: defined content as '{md5}08cdcd9d97c6db3cbeca1d3d87175da6'
   kubernetes: Notice: /Stage[main]/Kubernetes_docker::Install/Docker_compose[kubernetes]/ensure: created kubernetes: Notice: /Stage[main]/Kubernetes_docker::Config/Mget::Fetch[kubectl]/Exec[wget-kubectl]/returns: executed successfully kubernetes: Notice: /Stage[main]/Kubernetes_docker::Config/File[/usr/bin/kubectl]/mode: mode changed '0644' to '0777'
    kubernetes: Info: checking if kubectl is configured
⇒ kubernetes: Notice: /Stage[main]/Kubernetes_docker::Config/Kubectl_config[default-cluster]/ensure: created
    kubernetes: Info: running nginx on kubernetes cluster
    kubernetes: Notice: /Stage[main]/Kubernetes_docker::Apps/Kubernetes_run[nginx]/ensure: created kubernetes: Notice: Finished catalog run in 165.10 seconds
```

[root@kubernetes ~]# kubectl get svc NAME CLUSTER\_IP PORT(S) **SELECTOR** AGE EXTERNAL\_IP 10.0.0.1 kubernetes <none> 443/TCP <none> 1h 10.0.0.50 172.17.9.101 80/TCP run=nginx 1h [root@kubernetes ~]#

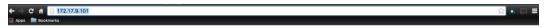

## Welcome to nginx!

For online documentation and support please refer to <u>nginx.org</u>. Commercial support is available at <u>nginx.com</u>.

Thank you for using nginx.

## Chapter 8: Logging, Monitoring, and Recovery Techniques

```
scottyc/centos-7-puppet-kernel-4-4
"172:17:8:114"
:: swarm-master-#1
           ommonds:
shells you install -y git wget curl land unzip device-mapper-lins 66 systemctl stop firewalld 66 systemctl disable firewalld }
shells 'echo -e "PERROGEROUNDS1-127.8.6.1\nOMS2-0.8.6.1\nomsetz/sysconfag/network-accipts/ifcfo-mopks 66 systemctl restort network')
shells 'echo -e "PERROGEROUNDS1-127.8.6.1\nOMS2-0.8.6.1\nomsetz/sysconfag/network-accipts/ifcfo-mopks 66 systemctl restort network')
shells 'echo -e "PIZ.17.6.181 saarn-181\nIT.17.8.115 saarn-master-80\nomsetz/sysconfag/network-accipts/ifcfo-mopks 66 systemctl restort network')
shells 'echo -e "PIZ.17.6.181 saarn-181\nIT.17.8.115 saarn-master-80\nomsetz/systemctly-specific //mo 66 /opt/pupper/bin/risk puppetfile install -v }
shells op /home/vogrant/swarn-master-82/mopotfile //mo 66 /opt/puppet/bin/risk puppetfile install -v }
shells op /home/vogrant/swarn-master-82/mopotfile //mo 66 /opt/puppet/bin/risk puppetfile install -v }
```

```
2
3
4
5
6
7
8
9
10
11
12
13
14
15
16
17
18
19
20
         require "socket"
        $hostname = Socket.gethostname
         forge 'http://forge.puppetlabs.com'
        mod 'puppetlabs/stdlib'
        mod
                'puppetlabs/vcsrepo'
        mod
                'nanliu/staging'
               'nanliu/staging'
'KyleAnderson/consul'
'scottyc/docker_swarm'
'scottyc/golang'
'garethr/docker', :git => "https://github.com/scotty-c/garethr-docker.git"
'stankevich/python'
'stahnma/epel'
'maestrodev/wget'
        mod
        mod
        mod
         mod
        mod
        mod
         mod
```

```
docker_swarm::swarm_version: v1.1.3
docker_swarm::backend: consul
docker_swarm::backend_ip: 172.17.8.101
docker_swarm::backend_port: 8500
docker_swarm::advertise_int: enp0s8
consul::version: 0.6.3
```

```
class config::compose {
 2
3
4
5
6
      if $hostname =~ /^swarm-master*/ {
       notice ["This server is the Swarm Manager."]
      }
      else {
10
11
      file { '/root/docker-compose.yml':
         ensure => file,
content => template("config/registrator.yml.erb"),
13
         } ->
15
      docker_compose {'swarm app':
    ensure => present,
    source => '/root',
    scale => ['1']
18
19
            }
21
22
         }
      }
```

```
class config::consul_config {
         if $hostname =~ /^*101*$/ {
            class { 'consul':
   config_hash => {
                                              => 'dev',
=> '/opt/consul',
=> '/opt/consul/ui',
                  'datacenter'
                  'data_dir'
                  'ui_dir'
                  'bind_addr'
                                              => $::ipaddress_enp0s8,
 10
                 'client_addr' => '0.0.0.0',
'node_name' => '172.17.8.101',
'bootstrap_expect' => '1',
                  'server'
                                               => true
 16
                   }
           }
 18
 20
         else {
 21
22
23
24
          class { 'consul':
  config_hash => {
                  'bootstrap'
                                            => false,
                                           -> 'dets',
-> 'dev',
-> '/opt/consul',
-> '/opt/consul/ui',
                  'datacenter'
                  'data_dir'
                  'ui_dir'
'bind_addr'
 27
                                            => $::ipaddress_enp0s8,
                  'client_addr' => '0.0.0.0',
'node_name' => "$::hostname",
'advertise_addr' => $::ipaddress_enp0s8,
'start_join' => ['172.17.8.101','172.17.8.103'],
 29
 32
33
                  'server'
                                            => false
                  }
               }
 36
 38
            consul::service { 'docker-service':
 39
            checks => [
 40
               {
              script => 'service docker status',
interval => '10s',
tags => ['docker-service']
               }
 45
            1,
            address => $::ipaddress_enp0s8,
 47
          <u>}</u>
3 50
```

```
class config::dns {
           package { 'bind':
             ensure => present
           file { '/etc/named.conf':
             ensure => present,
content => template("config/named.conf.erb"),
mode => '0644',
owner => 'root',
group => 'root',
 8
10
12
              require => Package['bind'],
14
15
           file { '/etc/named/consul.conf':
             ensure => present,
content => template("config/consul.conf.erb"),
mode => '0644',
owner => 'root',
group => 'root',
17
18
19
20
21
22
23
              require => Package['bind'],
24
25
26
27
           service { 'named':
    ensure => running,
    enable => true,
    require => File['/etc/named.conf'],
28
29
      }
```

```
class config::run_containers {
    if hostname = \// swarm-master-02/ {
     swarm_run {'logstash':
             ensure
      image
      network
      ports
command
      require
     swarm_run {'elasticsearch':
              => present,
=> 'elasticsearch:2.1.0',
      ensure
       image
              -> 'swarm-private',
-> 'swarm-private',
-> ['/etc/esdata:/usr/share/elasticsearch/data'],
      network
       volumes
       require }
     swarm_run {'kibana':
      require
}
     }
```

```
class config::swarm {
        class { 'docker_swarm':
4
        require => Class['config::consul_config']
 6
        docker_network { 'swarm-private':
8
        ensure => present,
9
        create => true,
        driver => 'overlay',
require => Class['config::consul_config']
10
12
13
14
        if $hostname =~ /^swarm-master*/ {
15
16
        swarm_cluster {'cluster 1':
                          => present,
=> 'consul',
17
           ensure
18
           backend
          cluster_type => 'manage',
port => '8500',
address => '172.17.8.101',
19
20
21
22
                          => $::ipaddress_enp0s8,
           advertise
23
                          => 'swarm',
           path
24
25
26
27
        else {
28
29
        swarm_cluster {'cluster 1':
                         => present,
=> 'consul',
30
         ensure
31
         backend
         cluster_type => 'join',
port => '8500',
address => '172.17.8.101',
32
33
34
                         => 'swarm'
35
         path
36
           }
37
        }
38
```

```
zone "consul" IN {
   type forward;
   forward only;
   forwarders { 127.0.0.1 port 8600; };
};
```

```
options {
2
       listen-on port 53 { 127.0.0.1; };
      listen-on-v6 port 53 { ::1; };
                       "/var/named";
      directory
                      "/var/named/data/cache_dump.db";
      dump-file
      statistics-file "/var/named/data/named_stats.txt";
6
      memstatistics-file "/var/named/data/named_mem_stats.txt";
8
                      { localhost; };
      allow-query
      recursion yes;
10
11
      dnssec-enable no;
12
      dnssec-validation no;
13
14
       /* Path to ISC DLV key */
15
      bindkeys-file "/etc/named.iscdlv.key";
16
17
      managed-keys-directory "/var/named/dynamic";
18
19
20
    include "/etc/named/consul.conf";
```

```
registrator:
image: gliderlabs/registrator
net: "host"
volumes:
- "/var/run/docker.sock:/tmp/docker.sock"
command: consul://
@consul_ip %>:8500
```

```
node 'swarm-101' { include config }

node 'swarm-102' { include config }

node 'swarm-103' { include config }

node 'swarm-master-01' { include config }

node 'swarm-master-02' { include config }

node 'swarm-master-02' { include config }
```

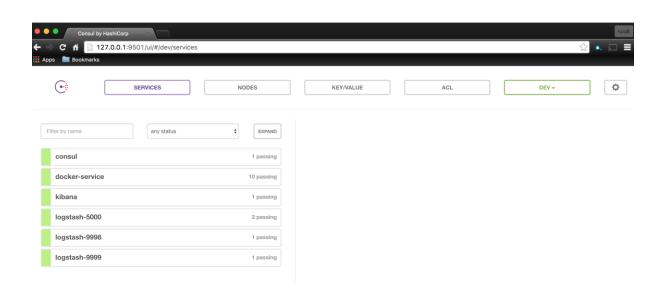

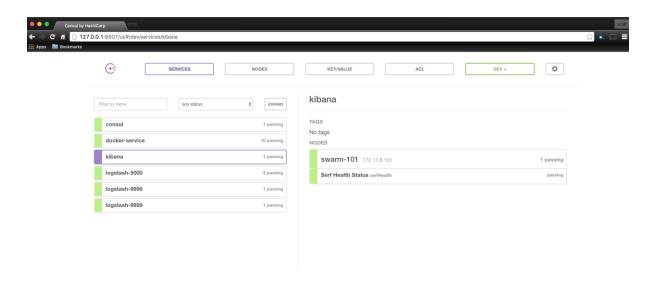

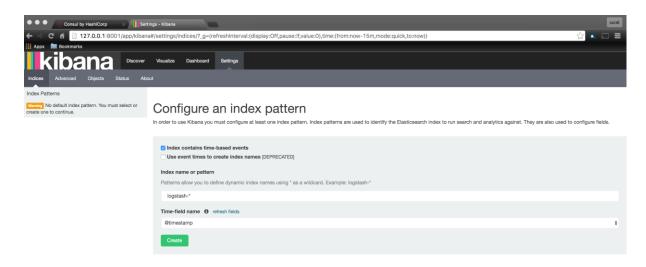

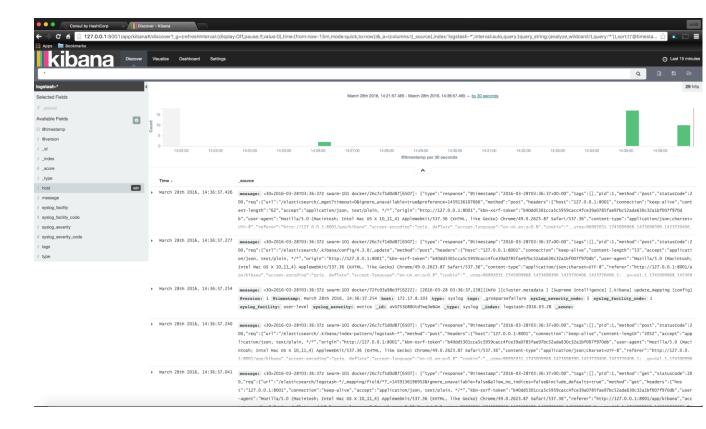

```
consul::service { 'docker-service':
  checks => [
    {
      script => 'service docker status',
      interval => '10s',
      tags => ['docker-service']
    }
    ],
    address => $::ipaddress_enp0s8,
}
```

## LOCK SESSIONS

No sessions

```
if $hostname => /^swarm-master*/ {
  consul::check { 'kibana':
    ensure => present,
    tcp => 'kibana.service.consul:80',
    interval => '10s',
  }

consul::check { 'logstash-5000':
    ensure => present,
    tcp => 'logstash-5000.service.consul:5000',
    interval => '10s',
    }
```

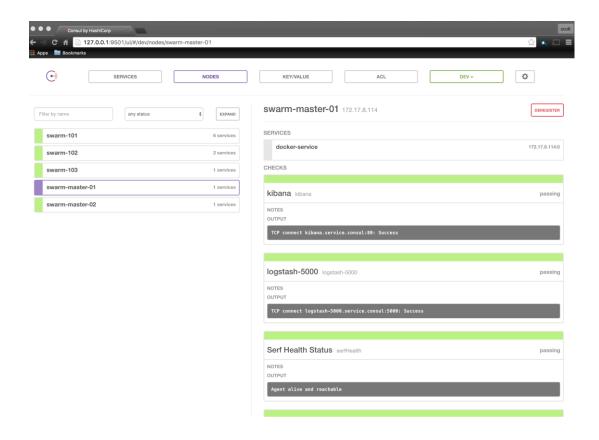

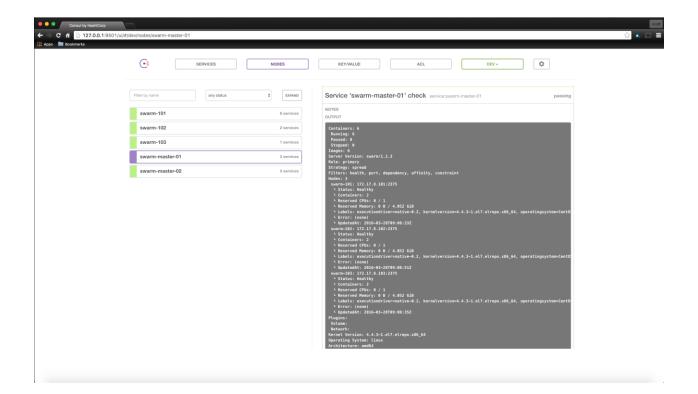

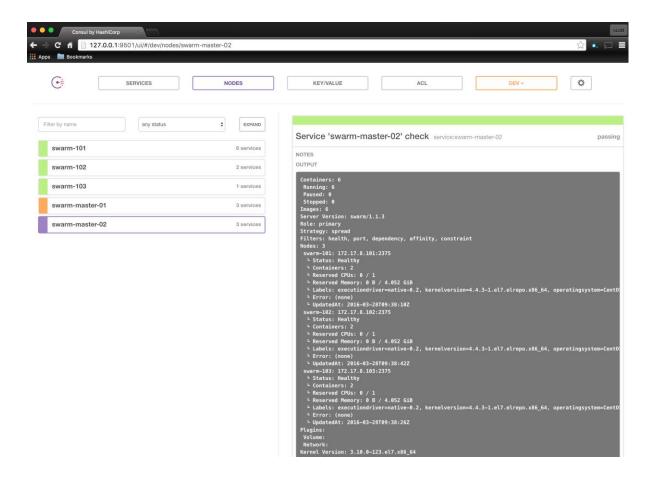

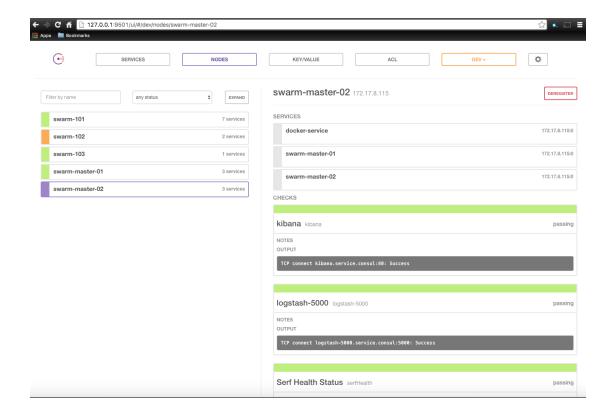

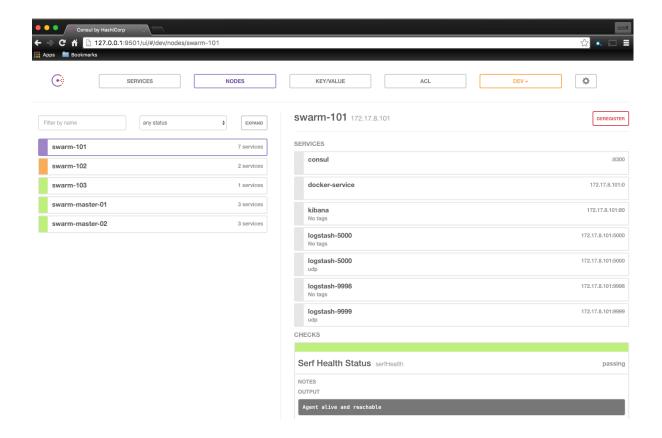

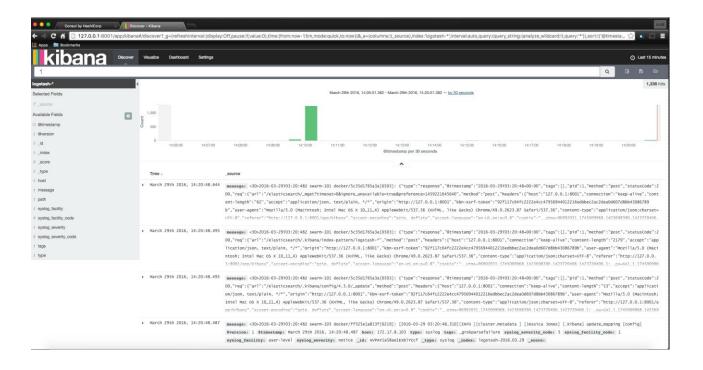

## **Chapter 9: Best Practices for the Real World**

```
docker_swarm::swarm_version: v1.1.3
docker_swarm::backend: consul
docker_swarm::backend_ip: 172.17.8.101
docker_swarm::backend_port: 8500
docker_swarm::advertise_int: enp0s8
consul::version: 0.6.3
```

```
box: scottyc/ubuntu-14-04-puppet-kernel-4-2

dis: "172.17.81.81"
name: up-01

fonard_ports:

get: dept: '43, host: 8443 }

get: dept: '43, host: 8443 }

get: dept: '43, host: 8443 }

get: dept: '43, host: 8443 }

get: dept: 'abc.' get: 'abc.' get
```

```
#!/usr/bin/ruby env

require "socket"

hostname = Socket.gethostname

forge 'http://forge.puppetlabs.com'

mod 'garethr/docker', :git => 'https://github.com/scotty-c/garethr-docker.git'
mod 'puppetlabs/apt'
mod 'puppetlabs/docker_ucp'
mod 'puppetlabs/stdlib'
mod 'maestrodev/wget'
```

```
class ucpconfig::params {
           $ucp_master
                                                           = '''
          $ucp_deploy_node
$ucp_url
$ucp_username
                                                           = '''
                                                           = '''
                                                           = "
           $ucp_password
$ucp_fingerprint
                                                           = $::ucp_fingerprint
= '1.0.0'
           10
                                                          = false
                                                          = 'binpack'
= ''
           $ucp_swarm_scheduler
           $ucp_swarm_port
$ucp_controller_port
                                                          = '8443'
           $ucp_preserve_certs
$ucp_license_file
15
                                                          = 'true'
16
17
                                                          = 11
          $ucp_license_file
$consul_master_ip
$consul_advertise
$consul_image
$consul_bootstrap_num
$docker_network
$docker_network_driver
$docker_cert_path
$docker_host
                                                          = 11
                                                          = '''
18
                                                          = 'scottyc/consul'
20
21
22
                                                          = '1'
                                                          = 'private-net'
= 'overlay'
23
24
                                                           = ''
                                                           = 11
      }
```

```
Facter.add('ucp_fingerprint') do
setcode do
Facter::Core::Execution.exec("echo -n | openssl s_client -connect 172.17.10.101:443 ≥> /dev/null | sed -ne '/-BEGIN CERTIFICATE-/,/-BND CERTIFICATE-/p' | openssl x509 -noout -fingerprint -shal | cut -d= -f2")
end
```

```
class ucpconfig (
      $ucp_master
$ucp_deploy_node
$ucp_url
                                           = $ucpconfig::params::ucp_master,
= $ucpconfig::params::ucp_deploy_node,
= $ucpconfig::params::ucp_url,
        $ucp_username
$ucp_password
                                           = $ucpconfig::params::ucp_username,
= $ucpconfig::params::ucp_password,
        sucpconfig::params::docker_network,
sucpconfig::params::docker_network_driver,
sucpconfig::params::docker_network_driver,
sucpconfig::params::docker_network_driver,
sucpconfig::params::docker_network_driver,
        $docker_network
$docker_network_driver
         $docker_cert_path
$docker_host
      j inherits ucpconfig::params {
      class { 'docker':
   tcp_bind
   socket_bind
        case $::hostname {
  "$ucp_master": {
        docker::image { $consul_image: } ->
        contain ucpconfig::master
         contain ucpconfig::config
         Class['ucpconfig::master'] -> Class['ucpconfig::config']
        "$ucp_deploy_node": {
    include ucpconfig::node
    contain ucpconfig::config
    contain ucpconfig::compose
        Class['ucpconfig::config'] -> Class['ucpconfig::node'] -> Class['ucpconfig::compose']
}
        default: {
   include ucpconfig::node
   contain ucpconfig::config
           Class['ucpconfig::config'] -> Class['ucpconfig::node']
```

```
class ucpconfig::master(
           $ucp_preserve_certs
$ucp_license_file
                                                      = $ucpconfig::ucp_preserve_certs,
= $ucpconfig::ucp_license_file,
 12
13
        ) {
        class { 'docker_ucp':
   controller
{ 15
                                               => true,
           host_address
                                               => $ucp_host_address,
           version
                                               => $ucp_version,
                                               => false,
           usage
 20
21
                                               => false,
           tracking
           swarm_port

subject_alternative_names => $ucp_swarm_scheduler
swarm_port => $ucp_swarm_port,
swarm_port

swarm_port

sucp_swarm_port,
sucp_swarm_port,
sucp_swarm_port,
sucp_swarm_port,
sucp_swarm_port,
swarm_port
 22
23
24
25
                                               => $ucp_controller_port,
           controller_port
                                              >> $ucp_preserve_certs,
>> '/var/run/docker.sock',
>> $ucp_license_file,
           preserve_certs
 27
28
           docker_socket_path
           license_file
  29
                                               => Class['docker']
30
           <u>}</u>
        }
```

```
class { 'docker_ucp':
                                  => true,
=> $ucp_host_address,
  controller
  host_address
                                  => $ucp_version,
  version
                                  => false,
  usage
                                  => false,
  tracking
 subject_alternative_names => $ucp_subject_alternative_names,
external_ca => $ucp_external_ca,
                                 => $ucp_external_ca,
=> $ucp_swarm_scheduler,
  swarm_scheduler
                                 => $ucp_swarm_port,
=> $ucp_controller_port,
  swarm_port
  controller_port
                                 => $ucp_preserve_certs,
  preserve_certs
                                  => '/var/run/docker.sock',
  docker_socket_path
                                  => $ucp_license_file,
=> Class['docker']
  license_file
  require
```

```
class ucpconfig::node (
  1
2
3
4
          $ucp_url
                                                = $ucpconfig::ucp_url,
          $ucp_username
                                                = $ucpconfig::ucp_username,
                                               = $ucpconfig::ucp_assername,
= $ucpconfig::ucp_fingerprint,
= $ucpconfig::ucp_version,
= $ucpconfig::ucp_host_address,
  5
          $ucp_password
$ucp_fingerprint
          $ucp_version
  7
8
9
          $ucp_host_address
          $ucp_subject_alternative_names = $ucpconfig::ucp_subject_alternative_names,
 10
       ){
12
{ 13
       class { 'docker_ucp':
   ucp_url
 14
15
                                          => $ucp_url,
=> $ucp_fingerprint,
          fingerprint
          16
17
 18
                                         => true,
=> $ucp_version,
 20
21
22
23
24
          replica
          version
                                         => false,
          usage
                                         => false,
=> Class['docker']
          tracking
          require
      7 2
25
26
27
```

```
class ucpconfig::config (
         $ucp_url
                                       = $ucpconfig::ucp_url,
         { 10
         ) {
         package { ['curl', 'zip', 'jq']:
   ensure => installed,
         file { '/etc/docker/get_ca.sh':
    ensure => file,
    content => template("ucpconfig/get_ca.sh.erb"),
 18
 19
 20
21
22
         exec { 'ca_bundle':
           command => 'sh get_ca.sh',
path => '/usr/bin:/usr/sbin:/bin:/usr/local/bin',
cwd => $docker_cert_path,
 23
 24
            creates => "${$docker_cert_path}/bundle.zip",
            require => File['/etc/docker/get_ca.sh']
 28
 29
 30
         file { '/etc/profile.d/docker.sh':
           rec ( //cc/profile()/docker.sh.erb'),
ensure => present,
content => template('ucpconfig/docker.sh.erb'),
mode => '0644',
 31
 33
 34
 36
          docker_network { $docker_network:
             ensure => present,
create => true,
driver => $docker_network_driver,
 38
 39
 40
             require => File['/etc/profile.d/docker.sh']
} 43
        }
```

```
package { ['curl', 'zip', 'jq']:
   ensure => installed,
   }
```

```
file { '/etc/docker/get_ca.sh':
    ensure => file,
    content => template("ucpconfig/get_ca.sh.erb"),
    }
```

```
#!/bin/bash
AUTHTOKENEs(curl -sk -d '{"username":" @ucp_username ॐ","password":" @ucp_password ॐ"}'  @ucp_url ॐ/auth/login | jq -r .auth_token) && \
curl -k -H "Authorization: Bearer $AUTHTOKEN"  @ucp_url ‰/api/clientbundle -o bundle.zip && \
unzip bundle.zip
```

```
file { '/etc/profile.d/docker.sh':
    ensure => present,
    content => template('ucpconfig/docker.sh.erb'),
    mode => '0644',
    }
```

```
1 #!/bin/bash
2 export DOCKER_TLS_VERIFY=1
3 export DOCKER_CERT_PATH=<%= @docker_cert_path %>
4 export DOCKER_HOST=<%= @docker_host %>
5
```

```
docker_network { $docker_network:
    ensure => present,
    create => true,
    driver => $docker_network_driver,
    require => File['/etc/profile.d/docker.sh']
    }
}
```

```
ucpconfig::ucp_master: ucp-01
      ucpconfig::ucp_deploy_node: ucp-03
      ucpconfig::ucp_url: https://172.17.10.101
ucpconfig::ucp_username: admin
      ucpconfig::ucp_password: orca
      ucpconfig::ucp_version: 1.0.3
      ucpconfig::ucp_host_address: "%{::ipaddress_eth1}"
      ucpconfig::ucp_subject_alternative_names: "%{::ipaddress_eth0}"
ucpconfig::ucp_external_ca: false
ucpconfig::ucp_swarm_scheduler: spread
10
      ucpconfig::ucp_swarm_port: 19001
12
      ucpconfig::ucp_controller_port: 443
13
      ucpconfig::ucp_preserve_certs: true
ucpconfig::ucp_license_file: /etc/docker/subscription.lic
15
      ucpconfig::consul_master_ip: 172.17.10.101
      ucpconfig::consul_advertise: eth1:2376
      ucpconfig::consul_image: scottyc/consul
      ucpconfig::consul_bootstrap_num: 1
ucpconfig::docker_network: swarm-private
ucpconfig::docker_network_drive: overlay
18
19
20
      ucpconfig::docker_cert_path: /etc/docker
22
23
      ucpconfig::docker_host: tcp://172.17.10.101:443
```

```
1  node 'ucp-01' {
2  include ucpconfig
3  }
4
5  node 'ucp-02' {
6  include ucpconfig
7  }
8
{ 9  node 'ucp-03' {
  include ucpconfig
} 11  }
12
13
```

```
and the control of the control of th
```

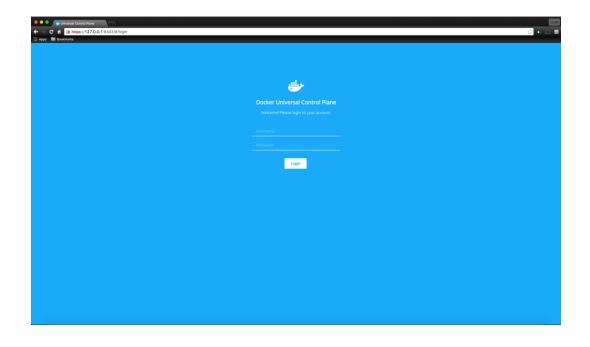

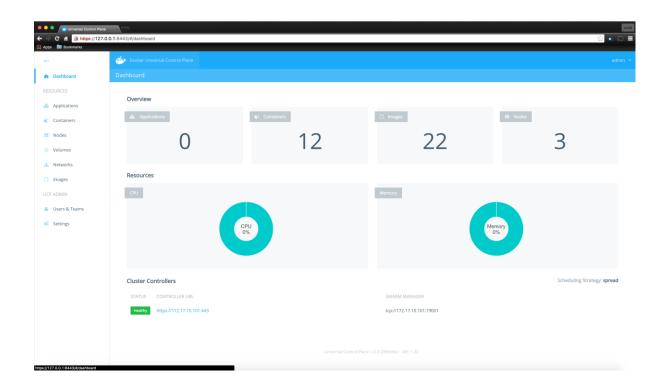

```
rections of the content of the content of the conte
```

```
- De Burning proteiners and Burning proteiners and Burning proteiners (passes and Burning proteiners proteiners) (passes and Burning proteiners proteiners) (passes and Burning proteiners proteiners) (passes and Burning proteiners) (passes and Burning pro
```

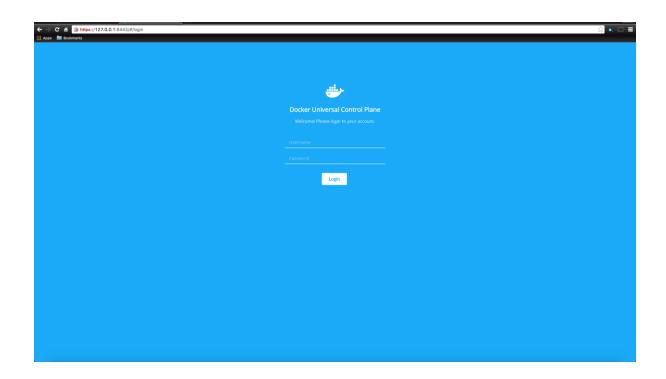

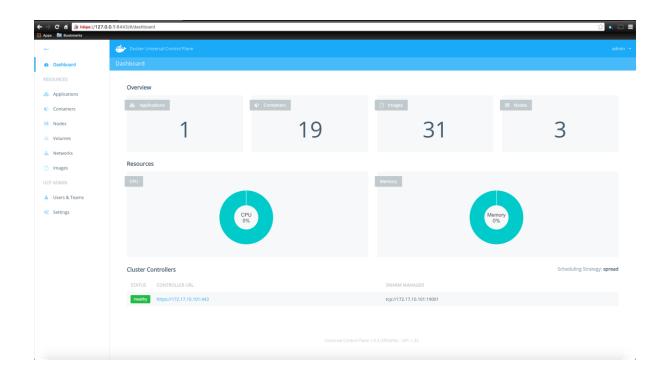

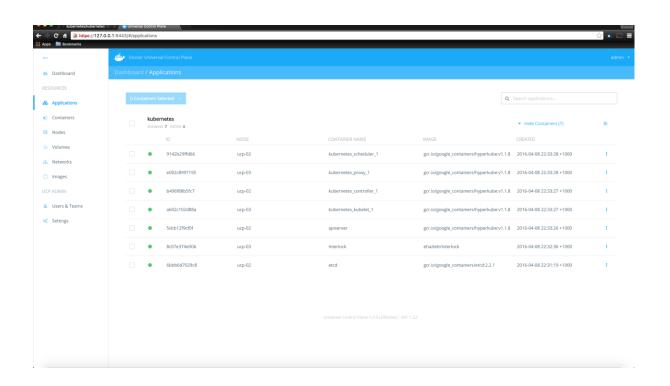

```
root@ucp-03:~# ./kubectl -s kubernetes.ucp-demo.local get nodes

NAME LABELS STATUS AGE

a602c102d88a kubernetes.io/hostname=a602c102d88a Ready 26m

root@ucp-03:~#
```